#### **DESARROLLO DE UN SISTEMA DE INFORMACIÓN GEOGRÁFICA APLICADO A LA VISUALIZACIÓN Y CONSULTA DE LA ESTRATIFICACIÓN SOCIOECONÓMICA DE LA ZONA URBANA DE SANTIAGO DE CALI**

# **CRISTIAN ANDRÉS MURILLO ALBORNOZ**

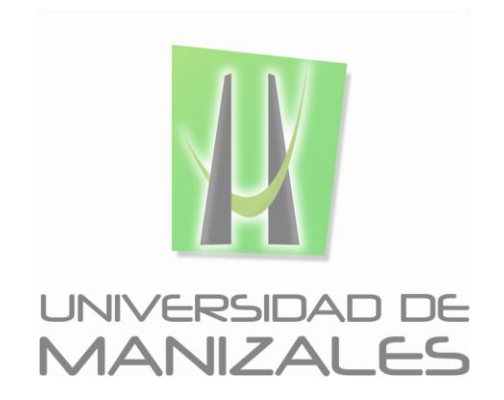

**UNIVERSIDAD DE MANIZALES FACULTAD DE CIENCIAS E INGENIERÍA PROGRAMA ESPECIALIZACIÓN EN SISTEMAS DE INFORMACIÓN GEOGRÁFICA MANIZALES 2014**

## **DESARROLLO DE UN SISTEMA DE INFORMACIÓN GEOGRÁFICA APLICADO A LA VISUALIZACIÓN Y CONSULTA DE LA ESTRATIFICACIÓN SOCIOECONÓMICA DE LA ZONA URBANA DE SANTIAGO DE CALI**

# **CRISTIAN ANDRÉS MURILLO ALBORNOZ**

Trabajo de Grado presentado como opción parcial para optar al título de Especialista en Información Geográfica

**UNIVERSIDAD DE MANIZALES FACULTAD DE CIENCIAS E INGENIERÍA PROGRAMA ESPECIALIZACIÓN EN SISTEMAS DE INFORMACIÓN GEOGRÁFICA MANIZALES 2014**

# **CONTENIDO**

# Pág.

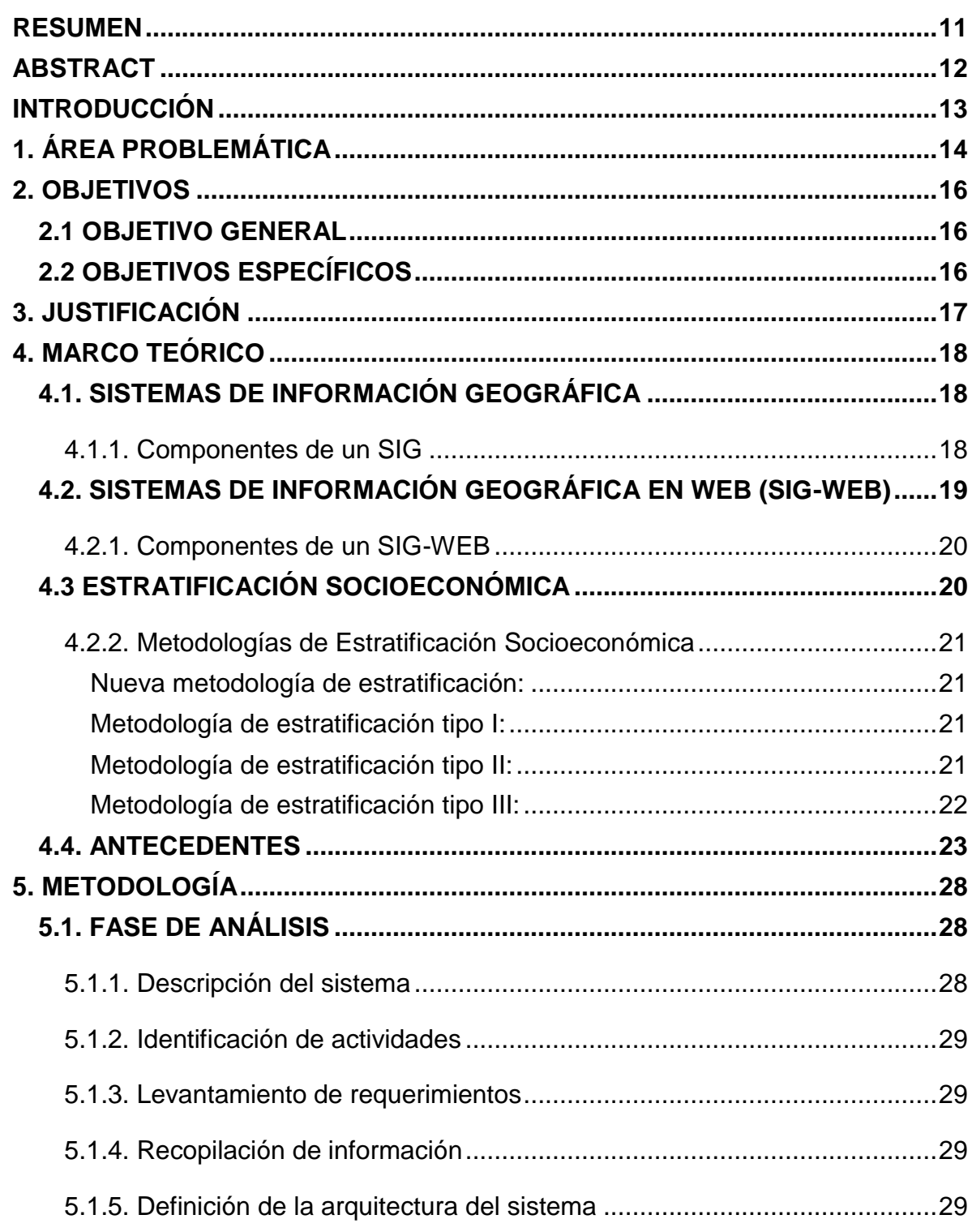

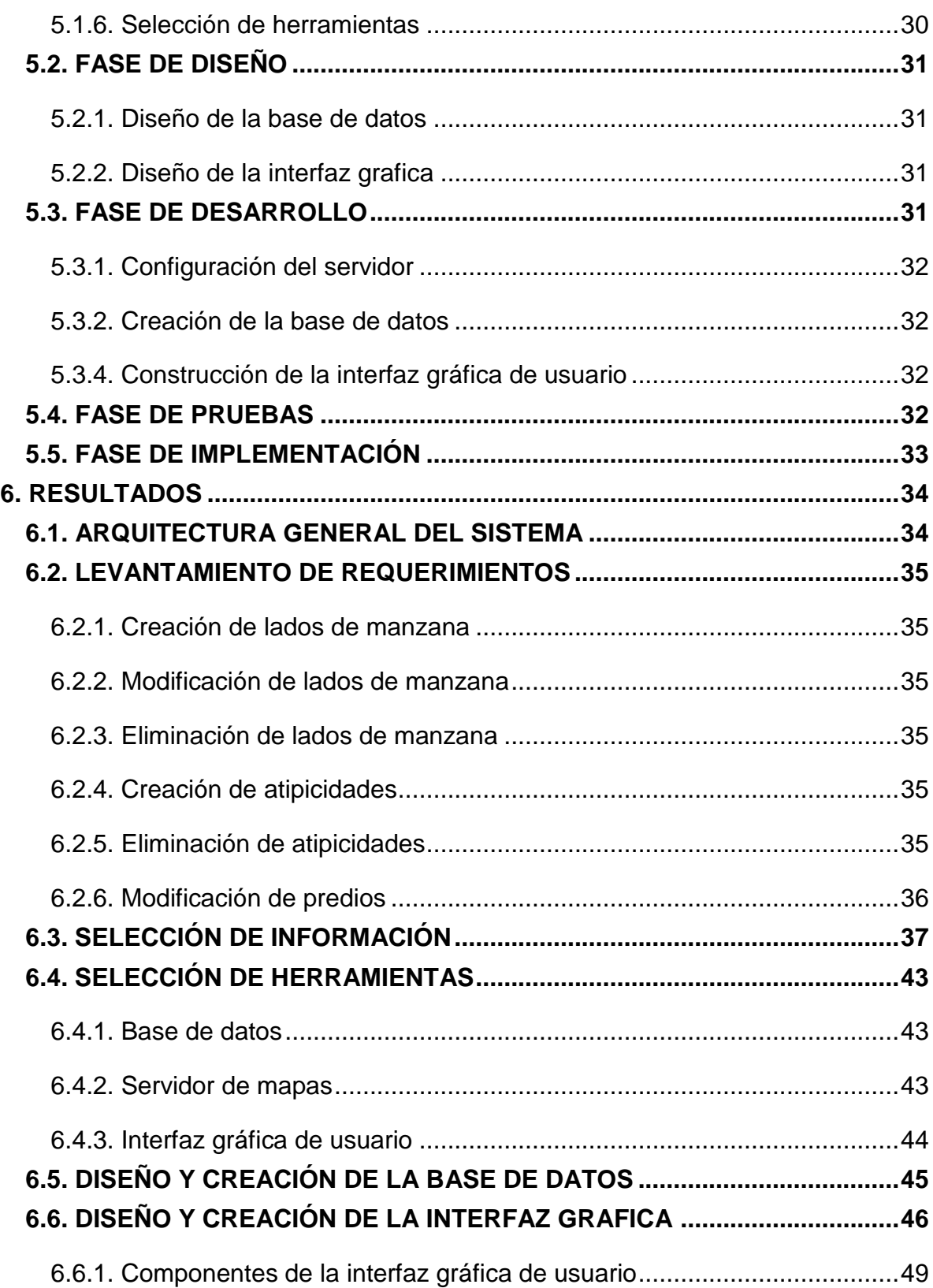

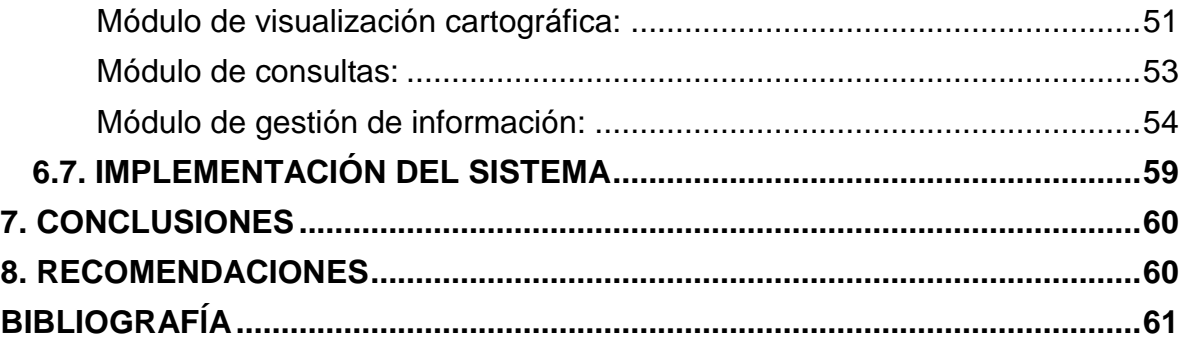

# **LISTA DE FIGURAS**

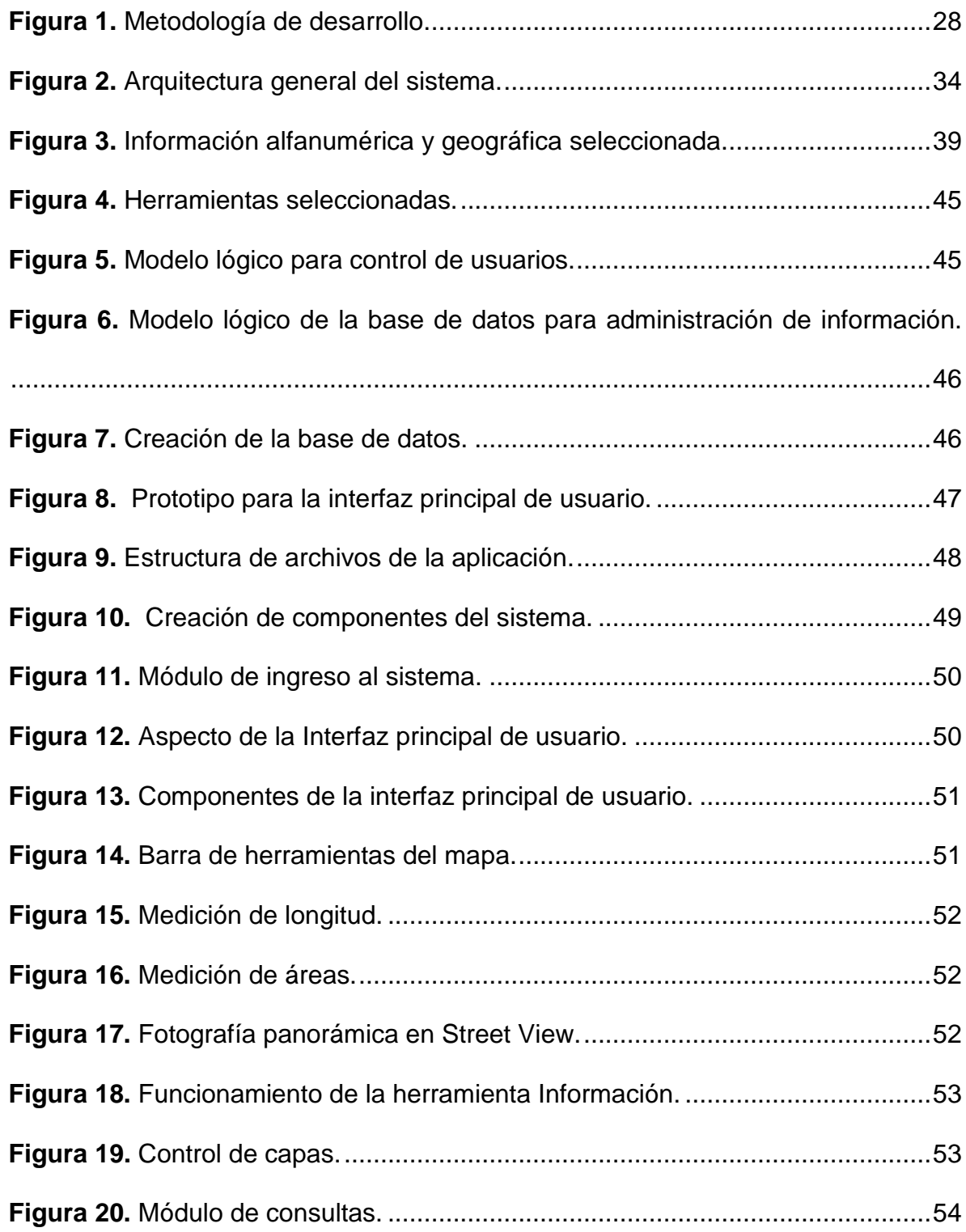

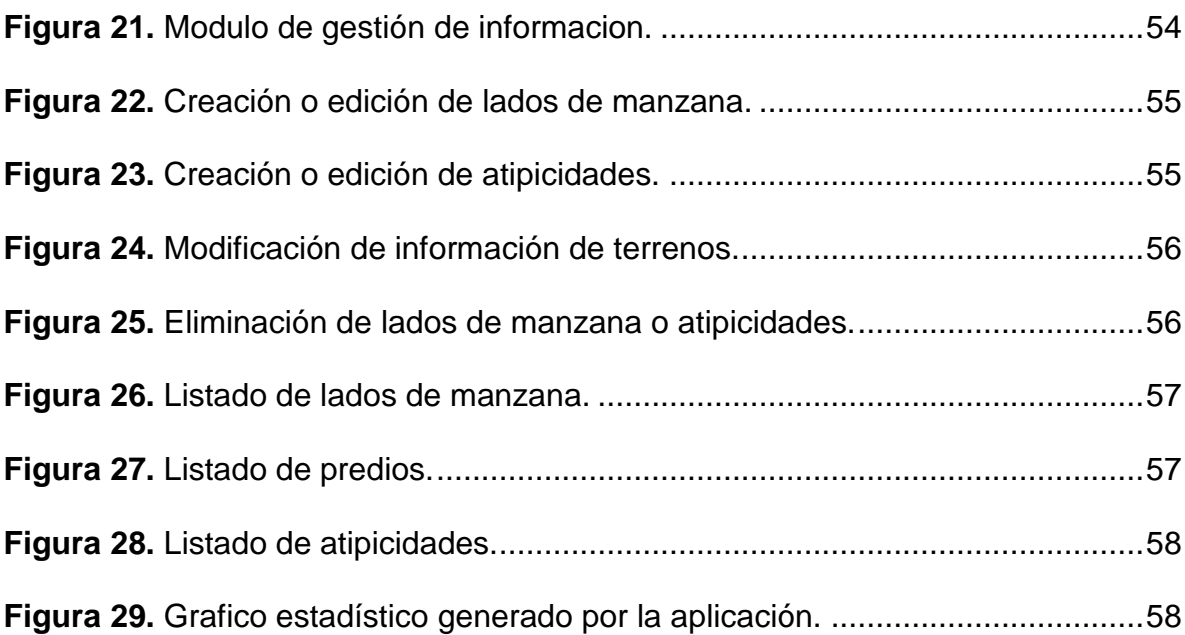

# **LISTA DE TABLAS**

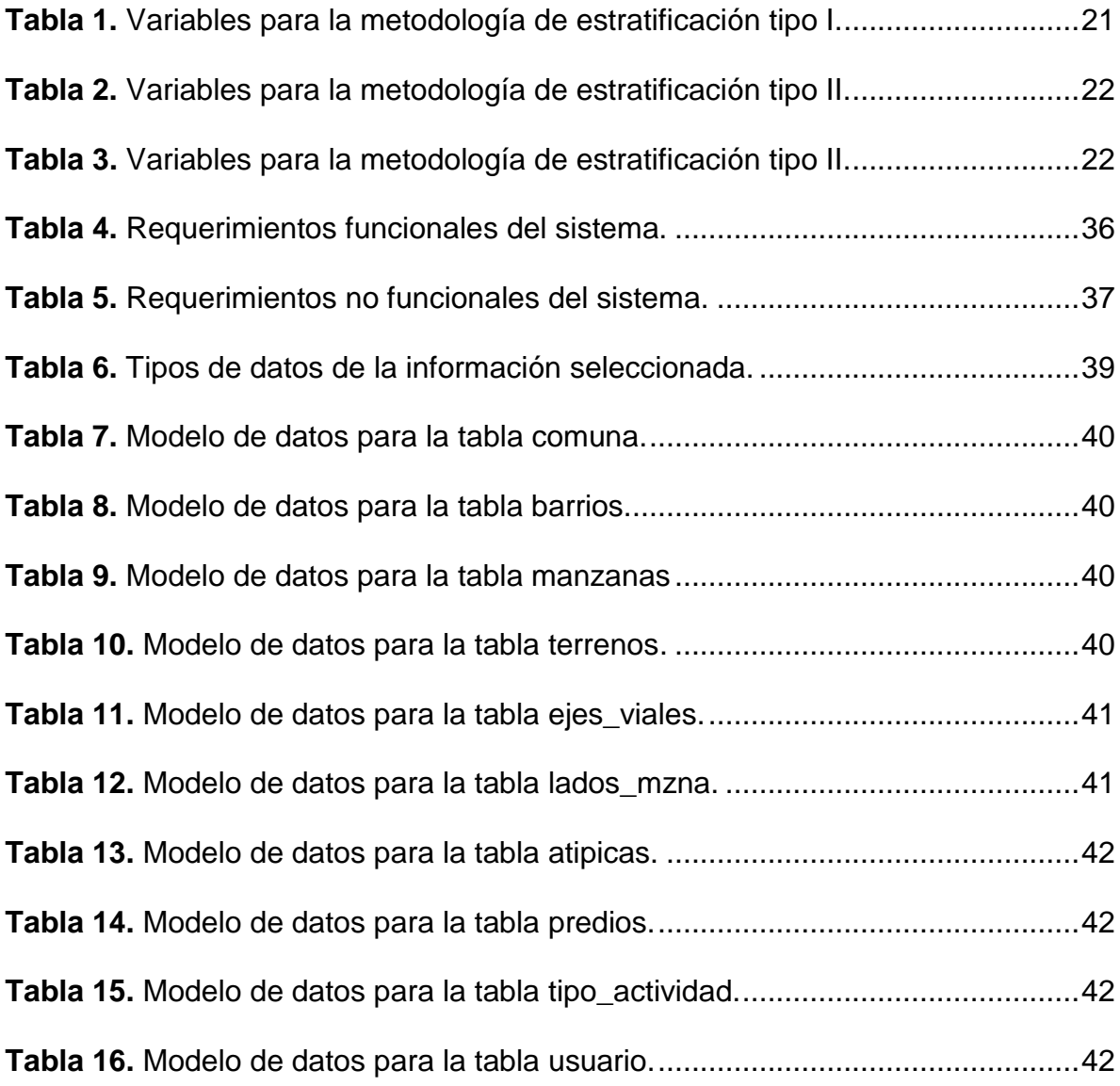

## **GLOSARIO**

**AJAX (***Asynchronous Javascript and XML***):** JavaScript Asíncrono y XML, tecnología utilizada en el desarrollo de aplicaciones web con la que se hace posible que dichas aplicaciones posean gran interactividad con el usuario. Mediante esta tecnología es posible lograr comunicación asíncrona con el servidor, es decir, sin recargas y sin que interrumpa la visualización de la página web.

**DANE:** acrónimo de Departamento Administrativo Nacional de Estadística. Entidad oficial del gobierno colombiano encargada del estudio y producción de las estadísticas oficiales en diversas áreas de interés.

**GET:** protocolo de petición a servidores soportado por el protocolo HTTP, utilizado por paginas o aplicaciones web, con este se solicita la representación de un recurso especificado mediante la transmisión de una URL en la que se encuentran especificados datos de la solicitud y sus respectivos valores. Dichos parámetros se separan por medio del símbolo (&).

**HTML (***HyperText Markup Language***):** lenguaje de programación basado en etiquetas, utilizado para la elaboración de páginas web.

**JavaScript:** lenguaje de programación interpretado, incluido en los navegadores web, mediante el cual es posible lograr mejoras en la interfaz de usuario y dinamizar páginas web.

**JSON (***JavaScript Object Notation***):** Notación de Objetos de JavaScript, formato ligero para el intercambio de datos. Subconjunto de la notación literal de objetos de JavaScript que no requiere el uso de XML.

**MVC (***Modelo Vista Controlador***):** patrón de arquitectura de desarrollo de aplicaciones web en la que dicha notación está conformada por tres componentes; un modelo, que se encarga de la descripción y control de los datos, una vista, por medio de la cual se representan los datos y objetos (interfaz gráfica de usuario) y un controlador, encargado de ejecutar las funciones y procesos que se desencadenan cuando el usuario interactúa con la aplicación.

**OGC (***Open Geospatial Consortium***):** acrónimo de Consorcio Abierto Geoespacial, entidad conformada por diversas organizaciones públicas y privadas. Esta organización se encarga de la producción o adopción especificaciones mediante las cuales se facilite la interoperabilidad tanto de los programas de procesamiento de información geográfica como del acceso a dicha información.

**POST:** protocolo de transmisión de datos al servidor soportado por el protocolo HTTP, utilizado por páginas o aplicaciones web. Los datos son incluidos en el cuerpo de la petición y no se almacenan en el historial del navegador.

**SGBD:** acrónimo de Sistema Gestor de Bases de Datos, son programas que permiten el almacenamiento, modificación, eliminación y extracción de información en una base de datos.

**SIG:** acrónimo de Sistema de Información Geográfica, conjunto de programas, métodos, usuarios, protocolos y procesos mediante los cuales se pretende la resolución de problemas y la comprensión de un territorio desde la perspectiva espacial, facilitando la toma de decisiones.

**WMS (***Web Map Service***):** estándar definido por la OGC mediante el cual es posible producir y compartir información geográfica, dicha información es generada por un servidor de mapas que transmite dicha información en formato de imagen. Cuando se consume dicho servicio, se accede a la visualización de los de la información geográfica, pero no permite acceder a los atributos de la misma.

**WFS (***Web Feature Service***):** estándar definido por la OGC mediante el cual es posible producir y compartir información geográfica, dicha información es generada por un servidor de mapas que transmite dicha información en formato vectorial, más específicamente en formato GML (*Geography Markup Language*). Cuando se consume dicho servicio, se accede a la visualización de los de la información geográfica y también a los atributos de la misma, permitiendo al consumidor de dicha información la descarga de la misma.

## **RESUMEN**

<span id="page-10-0"></span>El presente trabajo tiene como objetivo principal el diseño e implementación de un Sistema de Información Geográfica (SIG) publicado en Web utilizando herramientas de software libre, mediante el cual sea posible la visualización consulta y manipulación de la información relacionada con la administración de la administración de la estratificación socioeconómica de la zona urbana del Municipio de Santiago de Cali. La aplicación a desarrollar no pretende reemplazar los programas diseñados por el DANE para el cálculo y generación de los estratos socioeconómicos, lo que se pretende es centralizar la información generada por estos aplicativos en una base de datos geográfica que permitir a los miembros del Grupo de Estratificación Socioeconómica la visualización de la misma.

El desarrollo de la aplicación requirió de la recolección y selección de la información más relevante relacionada con la estratificación socioeconómica, posteriormente, fue construida la base de datos geográfica y en esta se almacenó la información recopilada. Para la visualización de la información contenida en la base de datos se configuró el servidor y se implementó un servidor de mapas en el que se definieron diferentes variables de las capas geográficas. Finalmente, se construyó el visor cartográfico y se crearon las diferentes herramientas que permiten la interacción entre el usuario y la base de datos.

**PALABRAS CLAVES:** *Estratificación, Socioeconómica, Información, Geográfica, Web.*

# **ABSTRACT**

<span id="page-11-0"></span>The present work has as main purpose, the development and implementation of a Web-based Geographic Information System (Web-GIS) by using open source software. The application allows to visualize and to handle information related to Socioeconomic Stratification of the urban area of the Municipality of Cali. The Web-GIS was not developed to replace previously used software developed by National Administrative Department of Statistics (DANE) for the calculation and generation of socioeconomic stratum. It pretends instead, to serve as a tool to centralize the information generated by those software tools in a geographic database, which grants the members of the Socioeconomic Stratification Team to access, and query it.

The development of the application required the compilation and selection of the most relevant information related to Socioeconomic Stratification, later, a geographic database was built, and compiled information was stored into it. Then, a map server was implemented and several characteristics of the geographic layers were defined. Finally, the cartographic viewer and the tools that allow interaction between user and the database were created.

**KEY WORDS:** *Socioeconomic, Stratification, Geographic, Information, System, Web*

# **INTRODUCCIÓN**

<span id="page-12-0"></span>Los Sistemas de Información Geográficas han tomado gran importancia debido a que permiten la comprensión de las diferentes dinámicas de un espacio geográfico, además de que sirven como soporte para la toma de decisiones. En el caso de la Estratificación Socioeconómica, la cual por metodología tiene definida unidades de observación que se pueden considerar como variables espaciales, permiten concluir que los resultados de este estudio son perfectamente georreferenciables, y por lo tanto, susceptibles de ser analizados mediante Sistemas de Información Geográfica.

Para la zona urbana de Cali, el equipo encargado de la estratificación socioeconómica ha adelantado diferentes trabajos mediante los cuales ha sido posible la integración entre la información relacionada con la estratificación socioeconómica y la información geográfica catastral. Dicha integración ha permitido un mejor manejo y más eficiencia en las distintas tareas que competen al grupo de trabajo.

A pesar de lo anterior se han evidenciado distintas falencias, entre estas se encuentra que la información generada, se encuentra dispersa en diferentes equipos y no existe un medio centralizado que permita el almacenamiento y acceso a información actualizada de manera oportuna para los miembros del grupo de trabajo.

El presente trabajo tiene como fundamento, el uso de las diferentes herramientas de manejo de la información geográfica y los desarrollos en las tecnologías de internet con el objetivo de desarrollar e implementar un Sistema de Información Geográfica que permita el acceso, consulta y manipulación de la información relacionada con la estratificación socioeconómica de la zona urbana del Municipio de Santiago de Cali.

# **1. ÁREA PROBLEMÁTICA**

<span id="page-13-0"></span>La estratificación socioeconómica es el estudio técnico mediante el cual se clasifican las edificaciones cuya vocación sea residencial en distintos estratos de acuerdo a las características de las viviendas y del entorno en el que estas se encuentran. La clasificación de las viviendas en los distintos estratos se obtiene a partir de métodos estadísticos con base en información recolectada en campo y corresponde a las variables físicas propias de un grupo de viviendas (en la zona urbana) o individuales (en la zona rural). Algunos objetivos de la estratificación socioeconómica son el orientar la inversión pública, el cobro diferencial en las tarifas de los servicios públicos de acuerdo al estrato y determinar la necesidad de subsidios.

A nivel nacional, el Departamento Administrativo Nacional de Estadística (DANE), es la entidad encargada de definir las metodologías necesarias y prestar la ayuda técnica para llevar a cabo la estratificación. En el ámbito local es responsabilidad de los municipios y distritos llevar a cabo dicho proceso en compañía de las Empresas Prestadoras de Servicios Públicos Domiciliarios, las cuales están obligadas a cobrar sus servicios utilizando como base los resultados de la estratificación generados por las alcaldías.

En la ciudad de Cali, el Grupo de Estratificación Socioeconómica es responsable de realizar y actualizar la estratificación socioeconómica en el Municipio de Cali, mediante el seguimiento de los lineamientos suministrados por el DANE.

La metodología del DANE establece que para la zona urbana de un municipio la estratificación se realiza por lados de manzana, es decir, se debe descomponer una manzana de acuerdo a la cantidad de ejes viales que la conforman y para cada una de dichos lados se debe recopilar en campo la información que lo caracteriza. A partir de dicha información se genera el estrato socioeconómico y este aplica para todos los predios que conforman el respectivo lado de manzana. El DANE, además de la metodología necesaria, también proporciona el aplicativo mediante el cual se genera y el estrato y la información recopilada en campo para cada lado de manzana.

Hasta el año 2004, para responder a una solicitud de certificación del estrato socioeconómico de un predio era necesario el uso de mapas análogos de cada comuna de Cali, en los cuales se determinaba el lado de manzana de dicho predio por su dirección y mediante el aplicativo proporcionado por el DANE era posible conocer el respectivo estrato una vez se conocía el lado de manzana en el que estaba ubicado. En los mapas análogos mencionados anteriormente, también se consignaban manualmente, los cambios a nivel de manzanas que ocurrían en la ciudad (creación y eliminación de manzanas). A partir del año 2004, se implementó un aplicativo con el objetivo de administrar la estratificación socioeconómica en Cali (SIGESTRA), dicho aplicativo posee un módulo SIG que permite visualizar información referente a comunas, barrios y manzanas, sin embargo no es posible

realizar consultas a nivel de predios. Este aplicativo no permite la actualización de la información espacial que maneja, por lo cual se hace necesario trabajar continuamente con los mapas análogos antes mencionados.

Desde el año 2013, se decidió utilizar la base de datos predial de la ciudad con el objetivo de asignar a los predios el respectivo lado de manzana y estrato socioeconómico, debido a que aún no es un producto final, este se encuentra en constante modificación.

Todas las actividades mencionadas anteriormente, requieren que cada integrante del Grupo de Estratificación Socioeconómica de Cali sea responsable de una actividad específica, y debido a que no existe una herramienta en la que se centralice la información generada por cada uno de estos y a que se trabaja utilizando distintas programas, cuando se requiere información que otra persona posee es necesario pedir una copia a la persona que la maneja y teniendo en cuenta que esta se encuentra en constante modificación, se hace necesario realizar este proceso en varias ocasiones. Todo lo anterior tiene como consecuencia que la desactualización entre los distintos tipos de información que manejan los usuarios sea constante, además de que no exista un flujo correcto de la misma.

# **2. OBJETIVOS**

## <span id="page-15-1"></span><span id="page-15-0"></span>**2.1 OBJETIVO GENERAL**

 Desarrollar un Sistema de Información Geográfica que permita almacenar y acceder a la información de la estratificación socioeconómica del área urbana de la ciudad de Cali.

# <span id="page-15-2"></span>**2.2 OBJETIVOS ESPECÍFICOS**

- Definir un modelo de datos en el que se establezcan las relaciones existentes entre los distintos tipos de información correspondientes a la estratificación socioeconómica del área urbana de la ciudad de Cali.
- Almacenar en una base de datos, la información relacionada con la estratificación socioeconómica del área urbana de la ciudad de Cali.
- Construir una plataforma que permita a los usuarios el acceso a la información de la estratificación socioeconómica del área urbana de la ciudad de Cali.

# **3. JUSTIFICACIÓN**

<span id="page-16-0"></span>La información acerca de la estratificación socioeconómica resulta de gran importancia para diversas entidades y actividades (cobro de tarifas de servicios públicos, impuesto predial, asignación de subsidios de salud o educación, SISBEN, etc.), por lo tanto tener acceso a dicha información resulta esencial para llevar a cabo dichas actividades.

En el caso de la ciudad de Cali, el problema radica en que no existe un canal de comunicación efectivo que permita a los interesados acceder a dicha información, de hecho, ni siquiera el grupo encargado de realizar las actividades relacionadas con la estratificación socioeconómica dispone de una herramienta en la que puedan almacenar y acceder a esta.

Por todo lo anterior, resulta de gran importancia disponer de una herramienta que permita almacenar la información relacionada a la estratificación socioeconómica y mediante la cual los usuarios interesados, principalmente los encargados de gestionar dicha información puedan acceder a ella, sin necesidad de requerir constantes copias llevar a cabo las actividades que deben desarrollar.

# **4. MARCO TEÓRICO**

# <span id="page-17-1"></span><span id="page-17-0"></span>**4.1. SISTEMAS DE INFORMACIÓN GEOGRÁFICA**

Son un tipo especial de sistema de información en los cuales, mediante el uso de datos tanto alfanuméricos como espaciales en combinación procedimientos de almacenamiento, procesamiento y visualización de dichos datos, es posible la observación y comprensión de un fenómeno particular en un espacio geográfico determinado, de manera que los resultados obtenidos de la aplicación de dichos procedimientos sirvan como soporte para la toma de decisiones.

En un SIG se utilizan bases de datos espaciales o georreferenciadas para proporcionar respuestas a consultas de naturaleza geográfica, organizando y almacenando la información como un conjunto de capas temáticas de la misma porción del territorio, donde un lugar concreto tiene la misma localización en todos los mapas o capas incluidos en el sistema.<sup>1</sup>

## <span id="page-17-2"></span>**4.1.1. Componentes de un SIG**

Como se mencionó anteriormente, un SIG está conformado por un conjunto de elementos, los cuales se relacionan entre sí para llegar a un resultado común. Habitualmente se citan cinco componentes como los más relevantes dentro de un SIG:

 **Datos**: corresponden a la información geográfica tanto en formato vectorial como raster. Dicha información representa la localización de un fenómeno o característica en un espacio determinado. La capacidad de trabajar con este tipo de datos es lo que diferencia a los Sistemas de Información Geográfica de otros Sistemas de Información.

Adicional a lo anterior, los SIG también manejan información de tipo alfanumérica, generalmente en forma de tablas, las cuales, a pesar de no corresponder a una localización en el espacio, si se interrelacionan con datos espaciales (principalmente de tipo vectorial) para brindar un mayor detalle acerca de las características de dichos datos.

 **Software:** plataforma tecnológica, programa o aplicaciones mediante los cuales se ejecutan los procedimientos necesarios para la visualización, consulta y procesamiento de la información geográfica. En la actualidad existe disponible una extensa gama de aplicaciones con las cuales es posible la manipulación de dicha información, algunas en forma de software libre y/o de código abierto, otras se encuentran en forma de software comercial. todas

l

<sup>1</sup> (Velez, Susana; , 2011)

las anteriores con sus particularidades, ventajas y desventajas, sin embargo, cualquier usuario con los debidos conocimientos está capacitado para interactuar con estas sin mayores complicaciones.

- **Hardware:** corresponde al computador o estación de trabajo sobre la cual el software para el manejo de información geográfica funciona. Si bien en épocas anteriores era necesario que los dispositivos cumplieran con ciertas características especiales, actualmente, debido a las mejoras tecnológicas, la capacidad de procesamiento y la mayor disponibilidad de almacenamiento de información, para realizar tareas relacionadas con SIG el equipo necesario puede consistir en un computador ordinario o funcionar con otros en forma de una red, estaciones de trabajo, servidores y más recientemente, dispositivos móviles.
- **Personas:** dentro de este grupo se encuentran el conjunto de usuarios que interactúan con las demás herramientas, mediante la visualización, validación, generación y transformación de la información geográfica. Este grupo es especialmente importante debido a que la efectividad de los resultados obtenidos y la validez de los mismos se debe en gran parte a la experiencia, conocimiento y comprensión del territorio y de la problemática que se pretende analizar.

Antiguamente, quienes realizaban tareas basadas de manejo de información geográfica eran conocidos como especialistas SIG, sin embargo debido a la expansión de los campos de acción en los que los SIG son utilizados, se hace una diferenciación de las personas de acuerdo a la tarea que realicen. Quienes utilizan los SIG para tareas de visualización y consulta de información geográfica son comúnmente llamados usuarios SIG, dejándose el adjetivo de analista o especialista para quienes realizan tareas más complejas con este tipo de información; tales como su generación, creación, análisis o transformación.

## <span id="page-18-0"></span>**4.2. SISTEMAS DE INFORMACIÓN GEOGRÁFICA EN WEB (SIG-WEB)**

Los SIG-WEB deben su existencia al desarrollo de diversas tecnologías y protocolos de internet y a la aparición de organizaciones como la Open Geospatial Consortium (OGC), la cual ha elaborado diferentes estándares usados hoy en día para compartir y publicar información geográfica.

Básicamente, un SIG-WEB es una aplicación a la cual se accede mediante un navegador web, dicha aplicación permite la visualización y consulta de las diferentes capas de información geográfica mediante una serie de herramientas básicas diseñadas para estas tareas. Una diferencia importante de este tipo de aplicaciones con respecto a un programa SIG de escritorio consiste en que estos últimos poseen capacidades de procesamiento de información, consumiendo los recursos de la maquina sobre la cual se encuentran instaladas, mientras que un SIG-WEB no posee dichas capacidades y para las tareas de consulta y visualización consume los recursos sobre el servidor sobre el cual funcionan y que además contiene la base de datos geográfica sobre la cual se encuentran almacenados los datos geográficos.

### <span id="page-19-0"></span>**4.2.1. Componentes de un SIG-WEB**

Un SIG-WEB está conformado por una **base de datos geográfica** sobre la cual se encuentra almacenada la información que se desea visualizar. Dicha base de datos es accedida mediante un **servidor de mapas** en el cual se configuran elementos como la simbología, escalado, etiquetas, etc. Finalmente, una **interfaz gráfica o cliente ligero** accedido mediante un navegador web permite la visualización y consulta de la información contenida en la base de datos mediante diversos protocolos de comunicación con el **servidor**, preferiblemente de manera asíncrona, es decir, sin recargar la página web usada como interfaz gráfica.

# <span id="page-19-1"></span>**4.3 ESTRATIFICACIÓN SOCIOECONÓMICA**

En Colombia, la estratificación socioeconómica corresponde a un estudio técnico mediante el cual se clasifican los inmuebles residenciales ubicados en un espacio geográfico determinado en seis categorías bien diferenciadas de acuerdo a sus características físicas y/o las del entorno sobre el cual estos se encuentran.

El propósito de dicha clasificación, es la de que sirva como base para el cobro diferencial de tarifas de servicios públicos (energía eléctrica, acueducto, alcantarillado, gas y aseo).

La entidad encargada de definir las metodologías necesarias para llevar a cabo los estudios de estratificación socioeconómica a nivel nacional es el DANE. Sin embargo, llevar a cabo los estudios, la aplicación y administración de la estratificación socioeconómica es competencia y obligación de los alcaldes municipales y distritales, quienes designan a los funcionarios responsables de dicha tarea, además de otras actividades como el mantenimiento de la base de datos, la expedición de certificados y la atención de los reclamos en esta materia. La financiación de los estudios necesarios para la administración de la estratificación socioeconómica en un municipio corre por cuenta de este mismo y de las empresas prestadoras de servicios públicos que perciban ingresos en dicho municipio por concepto de la prestación de dichos servicios a los inmuebles residenciales, quienes a su vez están obligadas a incorporar los resultados de la estratificación a sus bases de datos para el cobro diferencial de sus tarifas.

## <span id="page-20-0"></span>**4.2.2. Metodologías de Estratificación Socioeconómica**

El DANE define metodologías para la llevar a cabo los estudios de estratificación socioeconómica de acuerdo al tamaño, características físicas y población de las distintas zonas de los municipios.

<span id="page-20-1"></span>**Nueva metodología de estratificación:** La metodología más reciente de estratificación socioeconómica se basa en las variables de las bases prediales catastrales actualizadas de los respectivos municipios en combinación con procedimientos estadísticos para la categorización de los predios. Sin embargo, aún se utilizan en diversos municipios las metodologías anteriores de estratificación.

<span id="page-20-2"></span>**Metodología de estratificación tipo I:** Mediante esta metodología se llevó a cabo la estratificación socioeconómica de las 70 grandes ciudades y capitales departamentales del país. En esta metodología se lleva a cabo la clasificación de los inmuebles residenciales en seis estratos y la unidad de observación para dicha clasificación es la manzana o cada uno de sus lados.

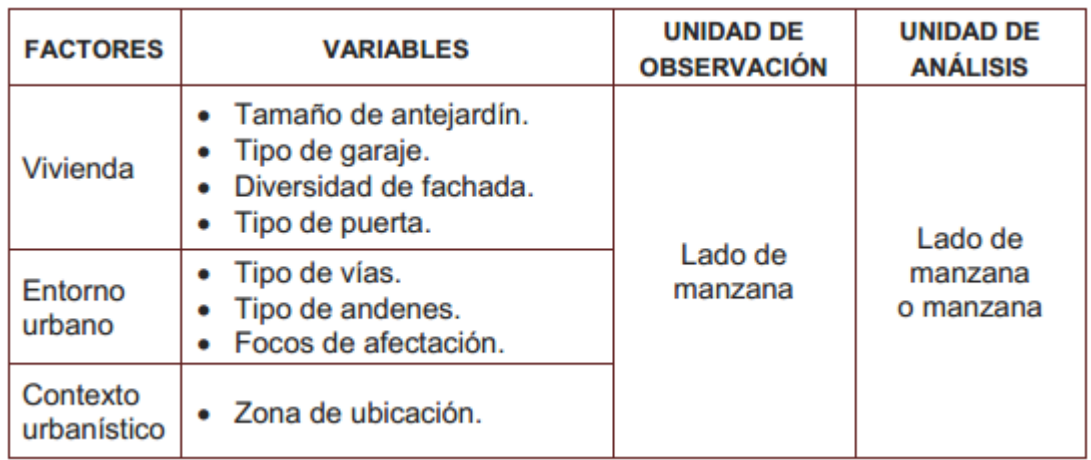

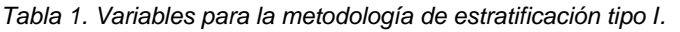

*Fuente: http://www.dane.gov.co/files/geoestadistica/estratificacion/Tipo1.pdf*

<span id="page-20-3"></span>**Metodología de estratificación tipo II:** Se utilizó para la estratificación de 700 ciudades medianas y cabeceras grandes del país. Mediante esta metodología, los inmuebles residenciales se clasifican en cuatro o cinco estratos, dependiendo del grado de necesidades básicas insatisfechas y del grado de desarrollo económico. Al igual que la metodología tipo I, la unidad de observación para esta metodología es el lado de manzana.

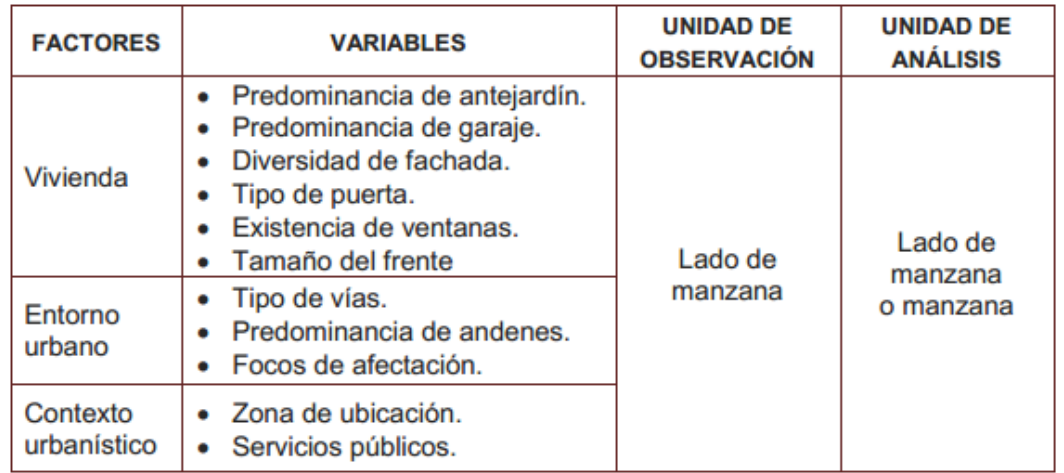

*Tabla 2. Variables para la metodología de estratificación tipo II.*

*Fuente:http://www.dane.gov.co/files/geoestadistica/estratificacion/Tipo2.pdf*

<span id="page-21-0"></span>**Metodología de estratificación tipo III:** Se estratificaron mediante esta metodología diversas poblaciones pequeñas del país con diversos grados de necesidades básicas insatisfechas. A diferencia de las anteriores, la unidad de observación para la metodología tipo III, es el predio individual y la cantidad de estratos en que estos son clasificados es de tres.

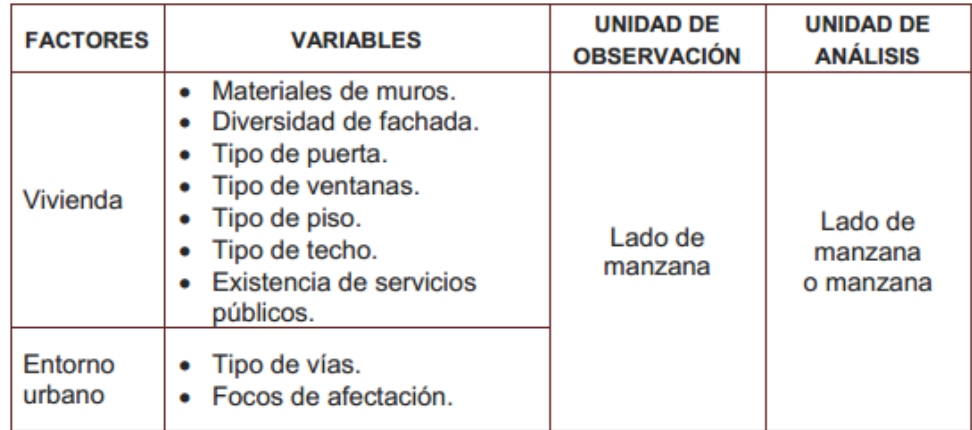

*Tabla 3. Variables para la metodología de estratificación tipo II.*

*Fuente:http://www.dane.gov.co/files/geoestadistica/estratificacion/Tipo3.pdf*

# <span id="page-22-0"></span>**4.4. ANTECEDENTES**

El uso de Sistemas de Información Geográfica (SIG) como herramienta de apoyo para la gestión de la estratificación socioeconómica en Colombia es relativamente nuevo, más aún si se trata SIG publicados en internet (SIG Web). Sin embargo, a nivel internacional es posible encontrar diversas iniciativas en las cuales se utilizan los SIG Web como herramientas de apoyo para la administración de ciudades y demás entidades territoriales en temas como minería, medio ambiente, recursos naturales, transporte, entre otros.

A continuación se presentan distintos trabajos relacionados con los SIG Web y su uso como herramienta de apoyos para la gestión y toma de decisiones.

Los siguientes documentos tienen como finalidad la justificación del uso de herramientas SIG Web, además de presentar los beneficios obtenidos por la implementación de dichas herramientas.

**Borzacchiello y Craglia (2013)** realizaron una evaluación acerca del beneficio obtenido por los usuarios en cuanto a tiempo y dinero por el uso de Infraestructuras de Datos Espaciales publicadas en web para el acceso a servicios catastrales en comparación con el método tradicional (desplazarse a la respectiva oficina, tiempo de espera en atención y espera de resultados). También destacan los crecientes esfuerzos a nivel mundial para el desarrollo de herramientas basadas en internet para facilitar el acceso a información que sirva como soporte para la ciencia y políticas públicas en diferentes áreas y proporcionar mejores servicios tanto al sector público como al privado.

También establecen la necesidad de que el sector público cuente con infraestructuras de datos especiales robustas que permitan el manejo efectivo de información geográfica, dado que es dicho sector el mayor generador de este tipo de información.

La metodología utilizada para llevar a cabo el estudio consistió básicamente en enviar encuestas a distintas agencias catastrales en Europa, en las cuales se comparaban los tiempos estimados desde el momento en que ingresa una solicitud para determinado servicio catastral hasta el momento en que el solicitante recibe una respuesta, dichos tiempos y costos correspondían tanto al uso de las herramientas web como al que invierten los usuarios si estos desplazaban a las oficinas de las agencias.

El resultado obtenido, efectivamente confirmó la mayor eficiencia y ahorro en tiempo y dinero al utilizar las Infraestructuras de Datos Espaciales en comparación la obtenida el desplazarse a las respectivas oficinas.

**Bugs et al. (2009)** evaluaron el impacto de las herramientas web aplicadas a los Sistemas de Información Geográfica participativos en acciones de planificación urbana. Para realizar dicha evaluación implementaron una herramienta SIG Web utilizando principalmente Google Maps<sup>2</sup>, el propósito de la herramienta era el de proporcionar al usuario un medio en el que pudieran plasmar sus quejas, sugerencias o felicitaciones en cuanto a la infraestructura urbana de la ciudad de Canela (Estado de Rio Grande do Sul), Brasil. Se invitó a distintos grupos de usuarios que interactuaron con la herramienta en la cual depositaron las respectivas quejas y sugerencias. Los resultados obtenidos indicaron que dichos usuarios encontraron a la herramienta muy útil y fácil de utilizar, mientas que los encargados de la toma de decisiones en la ciudad encontraron que la información proporcionada por los usuarios habría sido difícil de adquirir utilizando otros métodos de recopilación de información. Finalmente, en el estudio se concluyó que los SIG Web participativos pueden servir como herramientas sociales para cualquier tema relacionado con la variable espacial involucrando miembros de una comunidad en cualquier contexto.

En **Latre et al. (2013)** evaluaron el uso de Infraestructuras de Datos Espaciales para el manejo medioambiental, debido a que según los autores, esta tarea requiere esfuerzos considerables para las autoridades pertinentes, las cuales se traducen en demoras para los ciudadanos. En este trabajo se afirma que la implementación de herramientas SIG Web podría mejorar la eficiencia y satisfacción de los ciudadanos.

La evaluación que pretendían realizar los autores fue llevada a cabo mediante la implementación de un SIG Web como soporte en el proceso administrativo de solicitar permisos para la extracción de aguas subterráneas, en el cual se automatizaron los procesos necesarios para llevar a cabo dicha solicitud permitiendo al usuario ingresar la información necesaria y recibir una respuesta inmediata.

Finalmente concluyeron que la implementación de herramientas SIG Web para servicios administrativos en los que se usa información geográfica podría reducir el uso de papel y la carga de trabajo de los empleados de las entidades administrativas y proporcionar un mejor y mayor uso de la información que las administraciones crean y manejan.

Los trabajos presentados a continuación están relacionados con la implementación de distintas herramientas SIG Web en diversas áreas de la administración pública.

En **Simão et al. (2008)** se presenta el desarrollo e implementación de una herramienta SIG Web para la planeación publica y corporativa en la planeación estratégica como soporte para el emplazamiento de parques eólicos en Norfolk, Inglaterra. El principal objetivo para la implementación de la herramienta fue el

 $\overline{a}$ 

<sup>2</sup> https://maps.google.es/

permitir a las distintas partes interesadas (público en general, tomadores de decisiones) determinar los lugares más adecuados para la construcción de parques eólicos, la ubicación de dichos lugares se realizó mediante Sistemas Espaciales Multi Criterio de Soporte de Decisiones, los cuales permitían la toma de decisiones basados en las distintas variables ingresadas.

El sistema fue diseñado según la arquitectura cliente-servidor. El lado cliente consistió en una página web en la cual se encontraba toda la información relacionada con energía eólica, poseía un módulo para registrar nuevos usuarios, además del SIG propiamente dicho el cual fue creado como un applet de Java<sup>3</sup>. Por su parte el lado servidor estaba conformado por una base de datos de Oracle que se almacenaba la información geográfica en sus distintos formatos (vectorial y raster), esta a su vez era manejada mediante ArcSDE<sup>4</sup>. Existía también una base de datos en MySQL<sup>5</sup> en la cual se almacenaba la información alfanumérica. El acceso a la información se realizaba mediante ArcIMS<sup>6</sup> y ArcGIS Server se utilizó para la publicación de la información. Finalmente, todos los componentes se encontraban alojados y enlazados utilizando Apache Tomcat<sup>7</sup> como servidor.

Un trabajo similar al anterior se presenta en **Mari et al. (2010)** en cuanto al diseño de herramientas SIG Web para el emplazamiento de parques eólicos; esta vez en Toscana, Italia. A diferencia del trabajo anterior en el que se hizo uso de algunas herramientas comerciales, en el presente trabajo se dio importancia enteramente al uso de software libre. El sistema estaba conformado por un lado cliente creado utilizando el framework de código abierto p.mapper<sup>8</sup>, el lado servidor estaba conformado por una base de datos de PostgreSQL<sup>9</sup> con su extensión espacial PostGIS<sup>10</sup>, se utilizó Mapserver<sup>11</sup> como servidor de mapas, como servidor para la herramienta se utilizó Apache cuyo lenguaje para la comunicación entre los componentes del sistema fue PHP. Este trabajo sirvió para demostrar que con herramientas de software libre también es posible crear herramientas potentes como soporte para la toma de decisiones sin tener que depender de software comercial.

En **Porta et al. (2013)** se describe el desarrollo de una herramienta SIG Web aplicada a la administración del mercado de tierras rurales en la Comunidad Autónoma de Galicia. El objetivo de la herramienta era el de servir al Banco de

l

<sup>3</sup> http://www.java.com/es/

<sup>4</sup> http://www.esri.com/software/arcgis/arcsde

<sup>5</sup> http://www.mysql.com/

<sup>6</sup> http://www.esri.com/software/arcgis/arcims

<sup>7</sup> http://tomcat.apache.org/

<sup>8</sup> http://www.pmapper.net/

<sup>9</sup> http://www.postgresql.org/

<sup>10</sup> http://postgis.net/

<sup>11</sup> http://mapserver.org/

Tierras de Galicia como enlace entre la información de catastral y de administración de tierras para dinamizar la transferencia de tierras entre poseedores y agricultores.

El sistema estaba conformado por cuatro componentes principales; la aplicación web, el servidor, el visor de mapas y la base de datos espacial.

La aplicación web fue diseñada utilizando Java, más específicamente J2EE<sup>12</sup> (Java Enterprise Edition). Como servidor de mapas se seleccionó Mapserver debido a su amplio soporte, estabilidad y compatibilidad con los servicios web promovidos por la OGC, particularmente WMS y WFS. Para la creación del visor de mapas se utilizó la librería OpenLayers<sup>13</sup> debido a su amplio soporte, una activa comunidad de usuarios y a su compatibilidad con servicios estándar y no estándar, finalmente la base de datos espacial fue creada utilizando PostgreSQL y su extensión espacial PostGIS, debido a que está catalogada como la alternativa más potente después de Oracle.

Algunas capacidades del sistema incluían el acceso y control de la información geográfica, obtener usos de suelo, editar y creación de geometrías e integrar servicios WFS catastrales.

**Tasoulas et al.** *(2013)* presentaron en desarrollo de una aplicación SIG para la administración de zonas forestales urbanas. El principal objetivo de dicho trabajo era el de proporcionar a las autoridades municipales el soporte necesario para tomar medidas apropiadas en cuanto a la administración, protección y utilización óptima de las zonas forestales urbanas presentes en las ciudades de Ioánina, Arta, Préveza e Igoumenitsa en Grecia.

La herramienta fue desarrollada utilizando Geoserver<sup>14</sup> como servidor de mapas, la base de datos geográfica fue construida en PostgreSQL y PostGIS, para el visor de mapas se utilizó OpenLayers. Finalmente para el desarrollo del sitio web se utilizó ASP .NET<sup>15</sup> y el framework .NET<sup>16</sup> y para la conexión para la base de datos se utilizó Entity Framework 5.0<sup>17</sup>.

**Kulawiaka et al.** *(2010)* implementaron una herramienta SIG Web para el monitoreo de derramamiento de crudo. El sistema fue creado de manera que permitiera la visualización de lugares en los que ocurrieron incidentes de derramamiento de petróleo crudo en dos áreas del Mar Egeo en Grecia. La herramienta fue creada utilizando una combinación de herramientas comerciales y de código abierto, pero

 $\overline{a}$ 

<sup>12</sup> http://www.oracle.com/technetwork/java/javaee/overview/index.html

<sup>13</sup> http://openlayers.org/

<sup>14</sup> http://geoserver.org/display/GEOS/Welcome

<sup>15</sup> http://geoserver.org/display/GEOS/Welcome

<sup>16</sup> http://www.microsoft.com/net

<sup>17</sup> http://msdn.microsoft.com/en-us/data/ef.aspx

finalmente se realizó la migración de todos los componentes construidos mediante software comercial a herramientas de código abierto.

**Delipetrev et al.** *(2014)* desarrollaron un aplicativo aplicado a recursos hídricos. El aplicativo fue diseñado de manera que cumpliera con ciertos objetivos como la escalabilidad, interoperabilidad y posibilidad de trabajar en ambientes de computadores distribuidos, sin depender de plataformas o software especializado y utilizando como única herramienta un navegador web.

La aplicación estaba conformada por tres servicios; un servicio para el manejo, presentación y almacenamiento de datos espaciales, el cual estaba conformado por una base de datos construida en PostgreSQL y PostGIS y un servidor de mapas construido a partir de Geoserver. El servicio soporte para modelamiento de recursos hídricos construido utilizando las librerías JQuery<sup>18</sup> y OpenLayers, por último, el servicio para optimización de recursos permitía determinar la operación óptima de un reservorio de agua, este fue construido utilizando en forma de aplicativos ejecutables de Java y permitían cargar archivos en la base de datos, los cuales debían encontrarse en formato .CSV.

La implementación del aplicativo permitió concluir que es posible integrar diversas herramientas de software libre de manera que tuvieran capacidades a cualquier programa de escritorio, con la ventaja de que debido a ser diseñado como aplicación web, esta permitía el acceso a cualquier usuario para lo cual únicamente era necesario un navegador web y una conexión a internet.

**Laksmita et al.** *(2012*) diseñaron un SIG Web que permitía mostrar la propagación de casos de rabia producida por la alta cantidad de perros en la provincia de Bali, Indonesia. La implementación de la herramienta resultó de gran importancia para mejorar el seguimiento de dichos casos, ya que anteriormente dicha información se depositaba en hojas de cálculo, las cuales al no poseer una variable geográfica no permitía comprender el comportamiento del fenómeno analizado. La aplicación fue construida al igual que en los casos anteriores a partir de software libre (Geoserver como servidor de mapas, PostgreSQL y PostGIS como base de datos espacial y OpenLayers para construir la interface de usuario). Adicional a la visualización de casos de rabia que se presentaban en la zona analizada, la aplicación permitía el registro y visualización correspondiente a las mascotas, para lo cual se ingresaban datos como el nombre, raza, edad y propietario, los cuales junto con la ubicación de los respectivos casos permitían a las autoridades enfocarse en las áreas con mayor cantidad de ocurrencia de casos de rabia.

 $\overline{a}$ 

<sup>18</sup> http://jquery.com/

# **5. METODOLOGÍA**

<span id="page-27-0"></span>En el presente capitulo se mencionan las actividades llevadas a cabo para lograr el desarrollo del SIG propuesto. Dichas actividades se agruparon en tres fases principales; análisis, diseño, construcción e integración. Una descripción más detallada de los propósitos y actividades propias de cada fase se proporciona en las siguientes secciones.

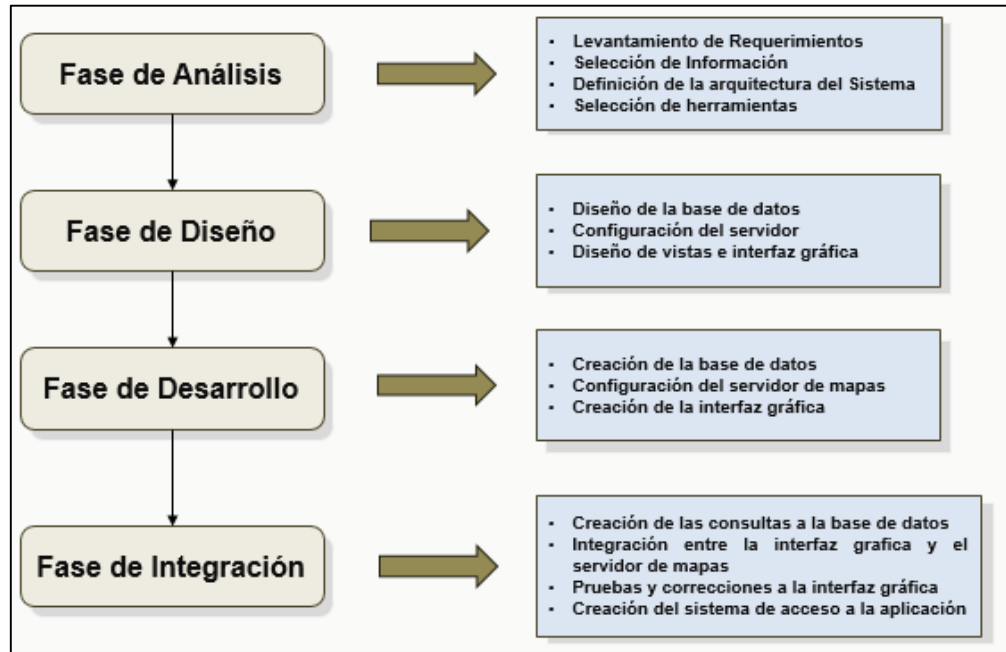

*Figura 1. Metodología de desarrollo.* 

# <span id="page-27-3"></span><span id="page-27-1"></span>**5.1. FASE DE ANÁLISIS**

Durante esta fase se llevaron a cabo actividades tales como la conceptualización del aplicativo, la identificación de los usuarios del mismo, la búsqueda de información y la selección de herramientas. Las actividades más relevantes llevadas a cabo se mencionan a continuación.

## <span id="page-27-2"></span>**5.1.1. Descripción del sistema**

El SIG fue diseñado de manera que funcionara como un servicio web, mediante el cual se permitiera la visualización, modificación y consulta de la información relacionada con la estratificación socioeconómica del área urbana del Municipio de Santiago de Cali. Para esto, se definió que dicho SIG debía estar compuesto por módulos independientes que permitieran realizar las tareas antes mencionadas.

Al igual que diversos proyectos de desarrollo de aplicaciones SIG, los módulos definidos para el presente desarrollo consistieron en un módulo cartográfico, mediante el cual se gestionaría la información espacial desplegada al usuario, un módulo de consultas mediante el cual se accediera a la información almacenada en la base de datos y finalmente un módulo de gestión de información, mediante el cual los usuarios autorizados tuvieran la posibilidad de realizar modificaciones, ingreso o eliminación de datos en la base de datos.

### <span id="page-28-0"></span>**5.1.2. Identificación de actividades**

Esta actividad consistió en identificar y definir los diferentes procesos relacionados la estratificación urbana. El propósito de esta actividad fue el de modelar los diferentes flujos e interacciones entre usuario y sistema a tener en cuenta durante el desarrollo de la aplicación.

### <span id="page-28-1"></span>**5.1.3. Levantamiento de requerimientos**

Esta actividad consistió inicialmente en la identificación de los usuarios del sistema, y las funciones que cada uno debía desempeñar, con base en estas se identificaron los diferentes perfiles y permisos que debían ser tenidos en cuenta durante el desarrollo de la aplicación.

Posteriormente, y con base en los usuarios identificados se definieron los requerimientos tanto funcionales como no funcionales que debía cumplir la aplicación, es decir, se definieron las características que debía poseer el sistema, de manera que se cumpliera con las expectativas de los usuarios.

### <span id="page-28-2"></span>**5.1.4. Recopilación de información**

Consistió en reunir, organizar y clasificar la información tanto geográfica como alfanumérica relacionada con los distintos aspectos de la estratificación socioeconómica a nivel urbano. Una vez que se reunió información proveniente de diferentes fuentes, esta se estandarizó, de manera que se facilitara su almacenamiento en la base de datos. Dicha organización también fue de utilidad debido a que permitió establecer las distintas relaciones existentes entre los diferentes tipos de datos, lo cual facilitó el establecimiento de las reglas de integridad entre los datos.

### <span id="page-28-3"></span>**5.1.5. Definición de la arquitectura del sistema**

Esta actividad consistió en investigar e identificar las diferentes arquitecturas de diversos desarrollos en materia de SIG, esto con el propósito de seleccionar arquitectura que permitiera satisfacer de mejor manera con las necesidades que debe cubrir el SIG.

A continuación se mencionan algunas de las arquitecturas de software investigadas.

**Arquitectura Cliente-servidor:** es típica en gran cantidad de aplicaciones Web, está conformada por dos componentes independientes; un **cliente**, que puede ser liviano (navegador Web) o pesado (aplicación de escritorio), dicho cliente se encarga de realizar peticiones al otro componente; el **servidor**, en el que se encuentran almacenados y centralizados los datos y que a su vez devuelve una respuesta al cliente.

**Arquitectura Multicapa:** esta arquitectura descompone la aplicación web en diferentes capas o niveles, siendo el patrón de tres niveles el más conocido. Mediante la arquitectura a tres niveles la aplicación es dividida en tres componentes independientes; el primer nivel corresponde a la interfaz de usuario, el segundo nivel contiene toda la lógica del negocio, mientras que el tercero corresponde al nivel de datos.

**Arquitectura Modelo Vista Controlador (MVC):** esta arquitectura descompone la aplicación en capas de manera que existe una independencia clara entre la interfaz de usuario, la lógica del negocio y los datos.

Los componentes principales en esta arquitectura son:

- *Modelo*: hace referencia a los datos, su estructura y la manera de interactuar con estos.
- *Vista*: corresponde a la interfaz de usuario y a la representación de los datos en esta.
- *Controlador*: las acciones desencadenadas por la interacción entre el usuario, las vistas y la representación de los datos.

### <span id="page-29-0"></span>**5.1.6. Selección de herramientas**

Con base en el propósito del sistema y la arquitectura de software a implementar, se llevó a cabo una búsqueda de las herramientas actualmente disponibles, de manera que la selección de estas permitiera cubrir con las necesidades de desarrollo de la aplicación.

Una vez identificadas las herramientas antes mencionadas, se llevó a cabo la selección de la más adecuada. Los criterios para la selección de herramientas correspondieron entre otros a la madurez, la estabilidad de dichas herramientas, la documentación, las experiencias de otros usuarios, la facilidad de su uso y la interoperabilidad con las demás herramientas.

# <span id="page-30-0"></span>**5.2. FASE DE DISEÑO**

La fase de diseño comprendió todas las actividades relacionadas con el bosquejo y modelamiento de los distintos componentes del sistema, además de la configuración de las herramientas seleccionadas para el desarrollo del SIG.

El modelamiento del sistema fue llevado a cabo de manera que la interacción entre los diferentes componentes que conforman la aplicación interactúen entre sí de la manera más sencilla y efectiva posible.

A continuación se mencionan las actividades principales desarrolladas a cabo durante la presente fase.

### <span id="page-30-1"></span>**5.2.1. Diseño de la base de datos**

Comprendió todas las tareas de creación de modelo relacional, entidad-relación y modelo lógico de la base de datos. Inicialmente, se realizó la normalización de los datos obtenidos durante la recopilación de información, es decir, definir el tipo de datos, nombre de los campos y se creó el correspondiente diccionario de datos. Posteriormente, a partir de dicho diccionario de datos se crearon los respectivos modelos entidad-relación y lógico de la base de datos.

### <span id="page-30-2"></span>**5.2.2. Diseño de la interfaz grafica**

Al igual que con la base de datos, se realizó el modelamiento de la interfaz principal de usuario, de manera que el usuario pudiera identificar fácilmente sus componentes y la funcionalidad de cada uno de estos. Se modelaron también las diferentes vistas que conformarían el sistema (ventanas, paneles, menús, arboles, etc.), dicho modelamiento debió ser el apropiado, de manera que los datos desplegados o requeridos en las vistas correspondiera al flujo real de información para cada actividad específica relacionada con la estratificación socioeconómica.

Para el modelamiento de las vistas fue necesario disponer de herramientas que permitieran crear plantillas para la selección de la interfaz gráfica a desarrollar, de manera que se tuviera clara la idea del resultado que se deseaba tener una vez se estuvieran desarrollando las distintas interfaces gráficas.

## <span id="page-30-3"></span>**5.3. FASE DE DESARROLLO**

Comprendió inicialmente las actividades relacionadas con la instalación, configuración y uso de las herramientas seleccionadas en la fase anterior. Posteriormente, mediante el uso de dichas herramientas se llevó a cabo la creación y desarrollo de cada uno de los componentes del sistema. A continuación se presenta una descripción de las actividades llevadas a cabo durante la presente fase:

## <span id="page-31-0"></span>**5.3.1. Configuración del servidor**

Se instaló y configuró el servidor de aplicaciones seleccionado, de manera que su comportamiento resultara óptimo tanto en la fase de desarrollo como en un ambiente de producción.

### <span id="page-31-1"></span>**5.3.2. Creación de la base de datos**

Se utilizó como base el modelo lógico creado durante la fase de diseño y se llevó a cabo la programación necesaria para la creación de las tablas correspondientes en la base de datos

### **5.3.3. Configuración del servidor de mapas**

Se instaló y configuró el servidor de mapas, la función de dicho servidor fue la de acceder a las tablas geométricas de la base de datos y permitir su visualización mediante servicios WMS o WFS.

Una vez que se accedió a dichas tablas se llevó a cabo la configuración de cada una de estas para su posterior publicación. Dicha configuración consistió en la definición de los respectivos sistemas de referencia y los distintos estilos de visualización para cada tabla geométrica.

### <span id="page-31-2"></span>**5.3.4. Construcción de la interfaz gráfica de usuario**

Al igual que con la base de datos, para la creación de la interfaz gráfica de usuario y sus distintos componentes se tuvo como base los bosquejos y plantillas creados durante la fase de diseño.

Dicha interfaz gráfica se basó en los resultados obtenidos durante la identificación de actividades y la identificación de los requisitos funcionales y no funcionales del sistema, es decir, se desarrollaron las interfaces necesarias para las actividades de visualización, consulta, modificación, inserción y eliminación de datos.

Integración de los componentes del sistema: se implementaron los respectivos protocolos de comunicación entre los componentes del sistema, de manera que se permitiera la interacción entre el usuario y los datos por medio de la interfaz gráfica de usuario mediante dichos protocolos.

## <span id="page-31-3"></span>**5.4. FASE DE PRUEBAS**

La fase de pruebas comprende las actividades que se llevaron a cabo para comprobar el correcto funcionamiento del SIG. Esta fase fue desarrollada de manera simultánea con la fase de desarrollo del sistema. A medida que se fueron desarrollando los componentes de la interfaz gráfica y se definían los procesos de comunicación entre estos y el servidor, se realizaba la verificación de las peticiones enviadas y de las respuestas recibidas. En caso de inconsistencias o errores estos eran corregidos hasta lograr que el sistema funcione de manera óptima.

La fase de pruebas finalizó una vez se determinó que la aplicación estaba lista para ser puesta en ambiente de producción.

# <span id="page-32-0"></span>**5.5. FASE DE IMPLEMENTACIÓN**

Esta fase corresponde a la instalación y configuración del SIG en el servidor desde el cual sería puesto en funcionamiento, además de la verificación de su desempeño en los equipos desde los cuales sería posible acceder a la aplicación.

# **6. RESULTADOS**

<span id="page-33-0"></span>A continuación se presentan los resultados obtenidos una vez finalizada cada una de las fases de las que estaba compuestas el proceso de desarrollo del SIG.

## <span id="page-33-1"></span>**6.1. ARQUITECTURA GENERAL DEL SISTEMA**

La revisión de las distintas arquitecturas de software existentes hasta el momento permitió concluir que la arquitectura más apropiada para la aplicación era la arquitectura cliente-servidor. Esta fue seleccionada debido a que es una de las más conocidas y resultó ser la más adecuada para el desarrollo de aplicaciones relacionadas con SIG debido a factores como su simplicidad, eficacia y la posibilidad de independencia entre los componentes de la aplicación.

La estructura del sistema consiste en una interfaz gráfica desplegada en un navegador web, mediante la cual un usuario realiza peticiones al servidor utilizando los protocolos *POST* o *GET*. Dicho servidor a su vez realiza consultas a la base de datos y devuelve los resultados obtenidos de vuelta al cliente en formato JSON, que son decodificados en la interfaz gráfica y posteriormente son presentados al usuario de manera que resulten comprensibles para este.

En cuanto a la información geográfica, esta es transmitida mediante el protocolo WMS por medio de imágenes en formato PNG.

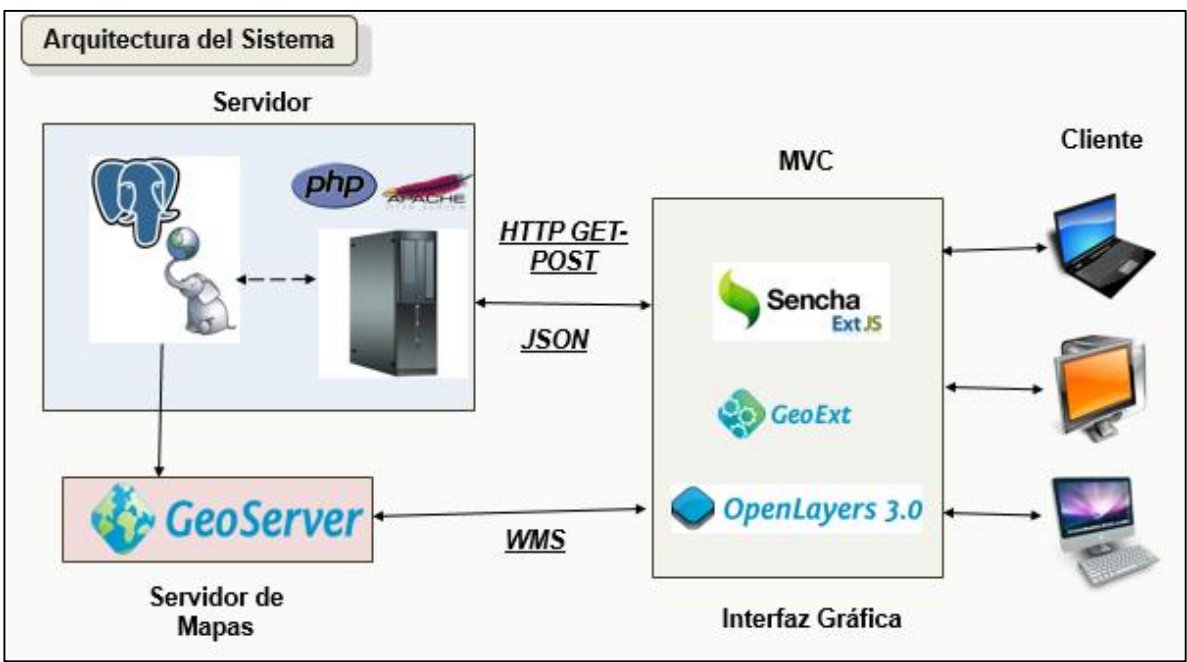

<span id="page-33-2"></span>*Figura 2. Arquitectura general del sistema.*

# <span id="page-34-0"></span>**6.2. LEVANTAMIENTO DE REQUERIMIENTOS**

Por medio de discusiones con los miembros del área de Estratificación Socioeconómica de la Alcaldía de Santiago de Cali, se determinaron cuáles eran las actividades más relevantes relacionadas con la gestión y administración de la información relacionada con los procesos de estratificación socioeconómica para el área urbana de la Ciudad de Cali.

Los resultados obtenidos permitieron definir que las actividades más relevantes para los procesos antes mencionados, estaban relacionadas con la administración de los datos correspondientes a lados de manzana, manzanas, atipicidades y predios catastrales. A continuación se presenta una descripción de dichas actividades.

### <span id="page-34-1"></span>**6.2.1. Creación de lados de manzana**

Este se realiza cada vez que se detecta que para una determinada manzana no existen lados de manzana donde se encuentran ubicados predios residenciales. La información tomada en terreno es procesada y como resultado de esta se genera el respectivo estrato socioeconómico para los lados de manzana en cuestión.

### <span id="page-34-2"></span>**6.2.2. Modificación de lados de manzana**

Se realizan modificaciones a los lados de manzana cada vez que se detectan cambios en alguna de las variables necesarias para el cálculo del estrato socioeconómico o en el código del lado de manzana en sí. En esta actividad resulta importante porque el cambio en dichas variables podría modificar también el estrato asociado a dicho lado de manzana.

### <span id="page-34-3"></span>**6.2.3. Eliminación de lados de manzana**

Son eliminados los registros correspondientes a lados de manzana no existentes en la realidad.

### <span id="page-34-4"></span>**6.2.4. Creación de atipicidades**

Estas son creadas cuando se detecta que un predio no comparte las mismas características que los otros predios ubicados en el mismo lado de manzana. La creación de una atipicidad requiere de datos asociados al predio; tales como la dirección y el código predial. La atipicidad creada tiene un estrato asociado distinto a los demás predios en su mismo lado de manzana, el cual puede estar un estrato por encima o por debajo al estrato asociado al respectivo lado de manzana.

## <span id="page-34-5"></span>**6.2.5. Eliminación de atipicidades**

Se eliminan las atipicidades de predios cuando se detecta que estos comparten las mismas características que los predios ubicados en el mismo lado de manzana o cuando se encuentran registros erróneos o duplicados.

### <span id="page-35-0"></span>**6.2.6. Modificación de predios**

En esta actividad únicamente se modifica el lado de manzana asociada a un determinado predio cuando se detecta que dicho lado de manzana es erróneo.

Una vez identificadas las actividades más relevantes se determinaron los respectivos requerimientos funcionales y no funcionales del sistema. A continuación se presentan los requerimientos encontrados.

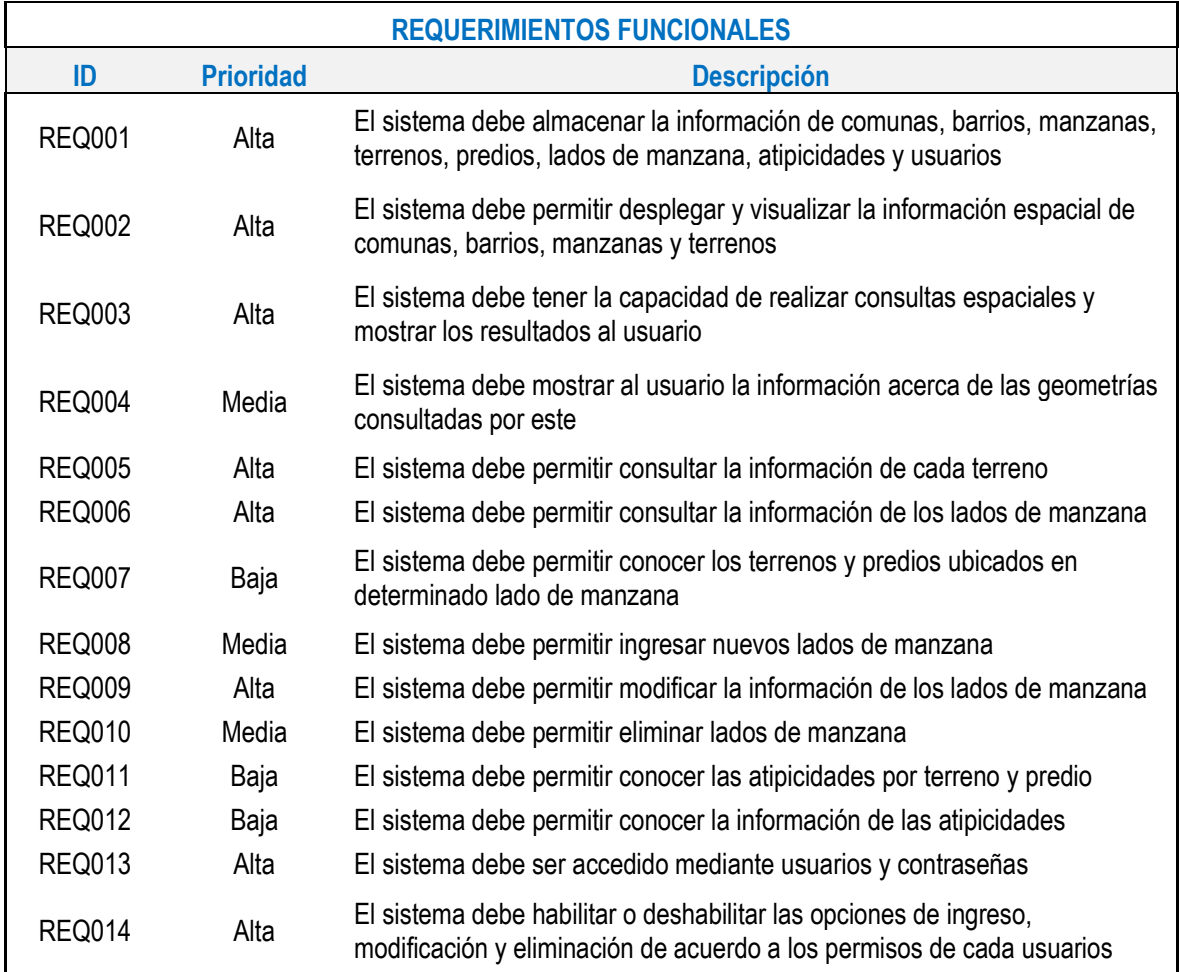

#### *Tabla 4. Requerimientos funcionales del sistema.*

| <b>REQUERIMIENTOS FUNCIONALES</b> |                  |                                                                                                    |  |  |  |  |  |
|-----------------------------------|------------------|----------------------------------------------------------------------------------------------------|--|--|--|--|--|
| ID                                | <b>Prioridad</b> | <b>Descripción</b>                                                                                                    |  |  |  |  |  |
| <b>RNF001</b>                     | Alta             | El sistema debe permitir el acceso concurrente                                                                            |  |  |  |  |  |
| <b>RNF002</b>                     | Alta             | Los tiempos de consulta deben ser óptimos                                                                                 |  |  |  |  |  |
| <b>RNF003</b>                     | Media            | El sistema debe estar disponible durante todo el<br>horario de trabajo de los integrantes del grupo de<br>estratificación |  |  |  |  |  |
| <b>RNF004</b>                     | Alta             | El sistema debe contar con una interfaz gráfica<br>amigable y fácil de entender para el usuario                           |  |  |  |  |  |
| <b>RNF005</b>                     | Media            | El sistema debe ser actualizable                                                                                          |  |  |  |  |  |
| <b>RNF006</b>                     | Alta             | La arquitectura del sistema debe ser cliente-<br>servidor                                                                 |  |  |  |  |  |
| <b>RNF007</b>                     | Alta             | El sistema debe estar orientado a la información<br>geográfica y debe ser un aplicativo Web                               |  |  |  |  |  |
| <b>RNF008</b>                     | Alta             | El sistema debe tener un nivel bajo de fallos                                                                             |  |  |  |  |  |
| <b>RNF009</b>                     | Media            | El sistema debe ser desarrollado mediante<br>herramientas de software open source                                         |  |  |  |  |  |
| <b>RNF010</b>                     | Media            | El sistema debe ser multiplataforma                                                                                       |  |  |  |  |  |
| <b>RNF011</b>                     | Media            | El sistema debe estar compuesto por módulos                                                                               |  |  |  |  |  |
| <b>RNF012</b>                     | Alta             | El sistema debe contar con la menor<br>disponibilidad de datos redundantes                                                |  |  |  |  |  |

*Tabla 5. Requerimientos no funcionales del sistema.*

# <span id="page-36-0"></span>**6.3. SELECCIÓN DE INFORMACIÓN**

Mediante los requerimientos elaborados y la búsqueda de información relacionada con la estratificación socioeconómica, se seleccionaron las fuentes de información que fueron finalmente procesadas y estandarizadas para ser posteriormente incluidas en la base de datos.

Los datos finalmente seleccionados fueron:

**Terrenos:** contienen los respectivos códigos prediales y la dirección de cada predio. Es a este elemento al que se le asocia un código de lado de manzana o atipicidad en caso de que exista, mediante el cual se determina el estrato socioeconómico de cada registro

**Manzanas:** contiene los respectivos códigos de manzana, con el cual se validan los lados de manzana existentes.

**Barrios:** son de utilidad porque las manzanas están espacialmente contenidas dentro de estos. Asimismo, cada código de manzana está asociado con el barrio en el cual se encuentra.

**Comunas:** contienen espacialmente a los barrios, además de que cada código de predio o manzana está asociado con la comuna a la que pertenece.

**Ejes viales:** se incluyen dentro de la base de datos porque resultan de utilidad a la hora de determinar la cantidad y códigos de los lados de manzana y en el caso de los predios, mediante la dirección de estos y la nomenclatura vial es posible determinar en qué lado de manzana se encuentran estos y corregir dicho dato en caso de ser necesario.

**Predios:** corresponden a las unidades jurídicas asociadas a cada terreno, estas heredan el lado de manzana y por lo tanto, el estrato socioeconómico del terreno al cual pertenecen.

**Comunas:** contienen espacialmente a los barrios, además de que cada código de predio o manzana está asociado con la comuna a la que pertenece.

**Ejes viales:** se incluyen dentro de la base de datos porque resultan de utilidad a la hora de determinar la cantidad y códigos de los lados de manzana y en el caso de los predios, mediante la dirección de estos y la nomenclatura vial es posible determinar en qué lado de manzana se encuentran estos y corregir dicho dato en caso de ser necesario.

**Predios:** corresponden a las unidades jurídicas asociadas a cada terreno, estas heredan el lado de manzana y por lo tanto, el estrato socioeconómico del terreno al cual pertenecen.

**Lados de manzana:** contienen las variables necesarias para el cálculo del estrato socioeconómico y el valor de dicho estrato, dicho valor es asociado a los predios y terrenos ubicados en el respectivo lado de manzana.

**Listado de atipicidades:** en este se almacenan los registros correspondientes a predios atípicos, se enlaza con los predios y terrenos por medio del código de predio asignado y con la tabla de lados de manzana mediante el código de dicho lado.

**Listado de actividades económicas:** en este se almacenan las respectivas actividades económicas, permite identificar los predios residenciales y por lo tanto, susceptibles de ser estratificados.

**Usuarios:** contiene los registros correspondientes a los usuarios de la aplicación.

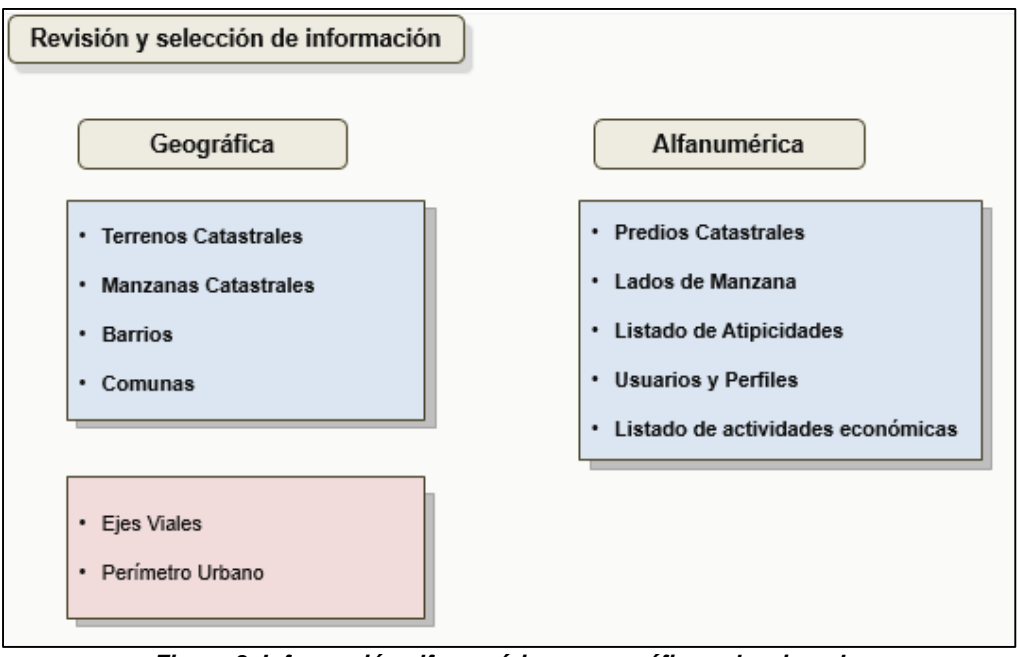

**Perfiles:** permite identificar los permisos y privilegios de cada usuario.

*Figura 3. Información alfanumérica y geográfica seleccionada.*

<span id="page-38-0"></span>Para cada una de las fuentes de información seleccionadas se elaboró el respectivo modelo de datos. Lo anterior con el objetivo de normalizar la información y evitar la incongruencia de datos previo a su almacenamiento en la base de datos.

| <b>Entidad</b>              | <b>Tipo</b> |
|-----------------------------|-------------|
| Comunas                     | Polígono    |
| Barrios                     | Polígono    |
| Manzanas                    | Polígono    |
| <b>Terrenos Catastrales</b> | Polígono    |
| Ejes Viales                 | Línea       |
| Lados de Manzana            | Tabla       |
| Atipicidades                | Tabla       |
| Predios                     | Tabla       |
| Tipo de actividad económica | Tabla       |
| Usuarios                    | Tabla       |
| Privilegios                 | Tabla       |

*Tabla 6. Tipos de datos de la información seleccionada.*

#### *Tabla 7. Modelo de datos para la tabla comuna.*

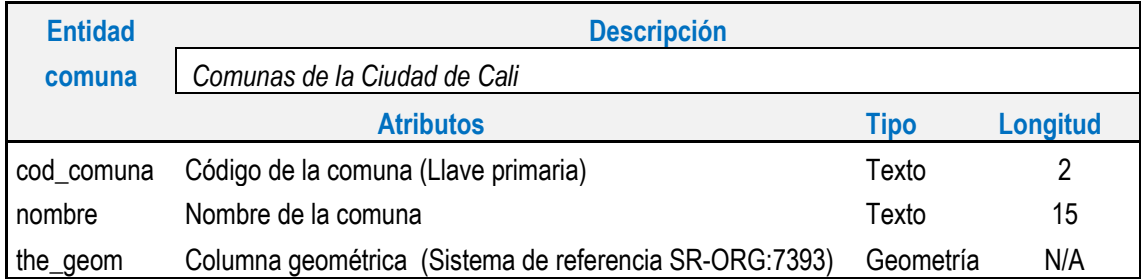

#### *Tabla 8. Modelo de datos para la tabla barrios.*

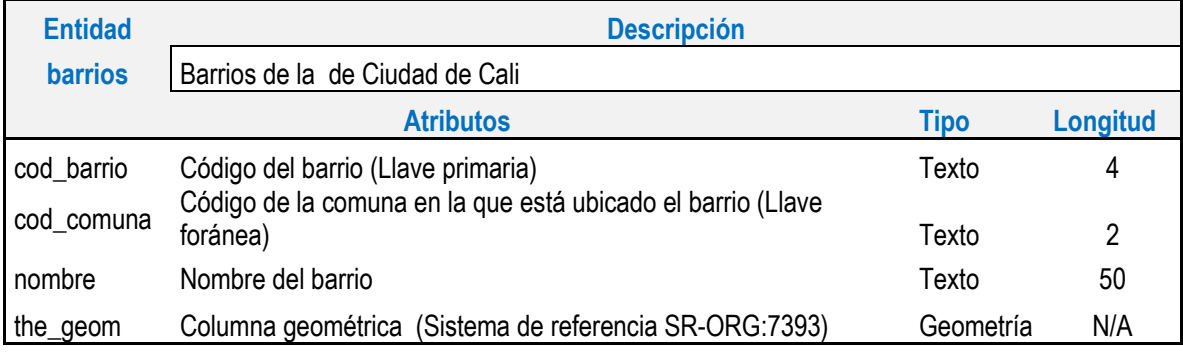

#### *Tabla 9. Modelo de datos para la tabla manzanas*

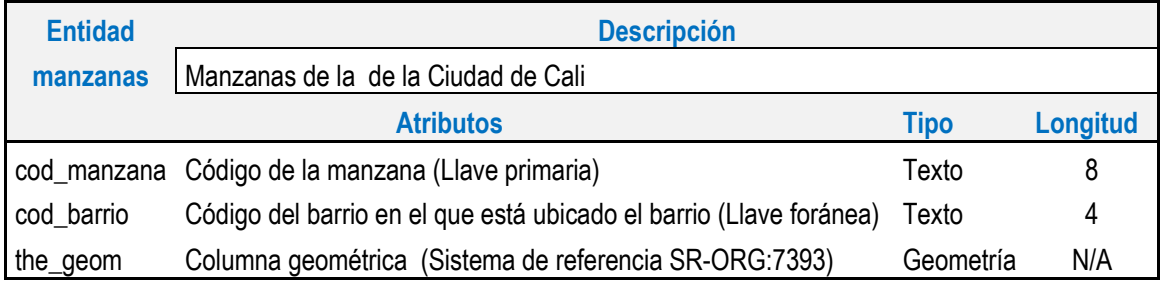

#### *Tabla 10. Modelo de datos para la tabla terrenos.*

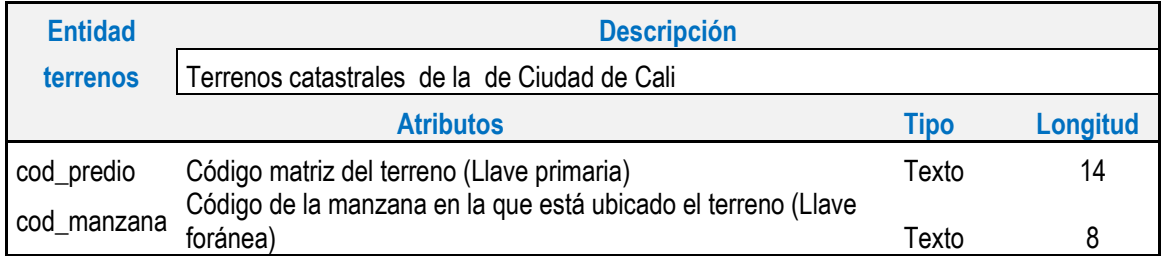

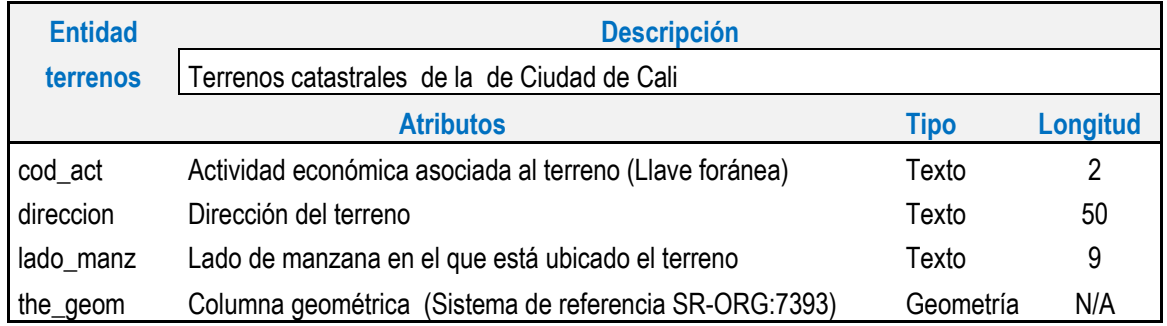

#### *Tabla 11. Modelo de datos para la tabla ejes\_viales.*

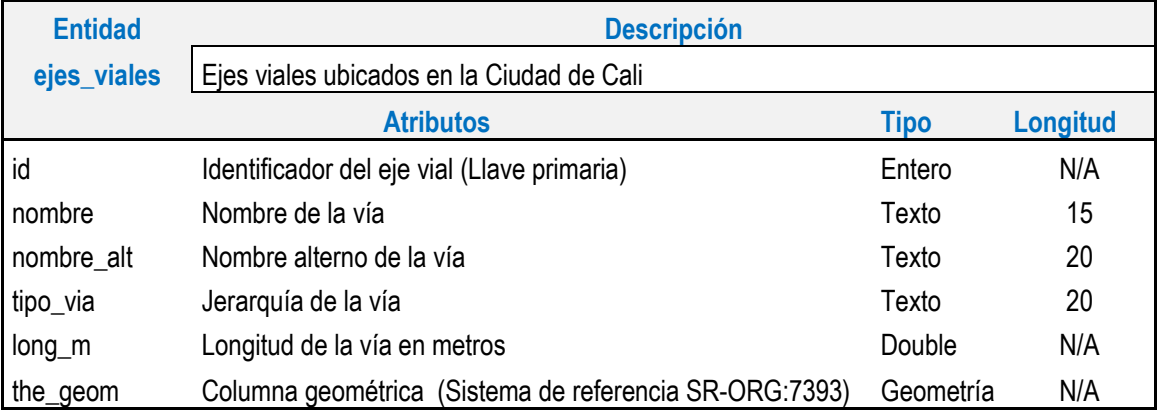

#### *Tabla 12. Modelo de datos para la tabla lados\_mzna.*

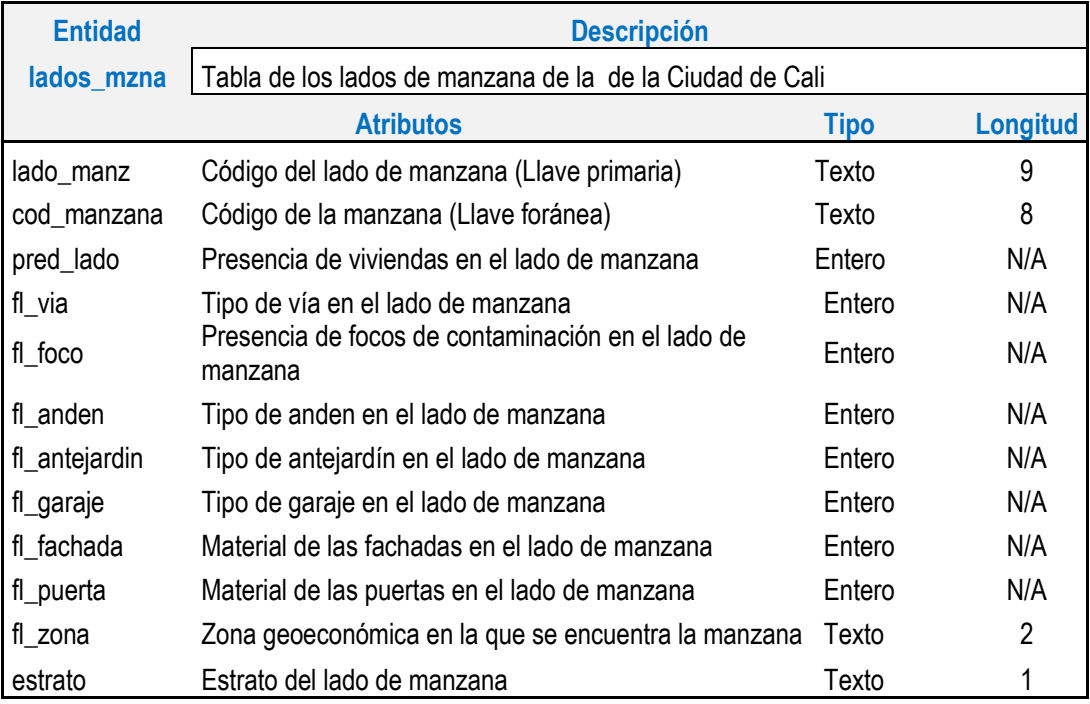

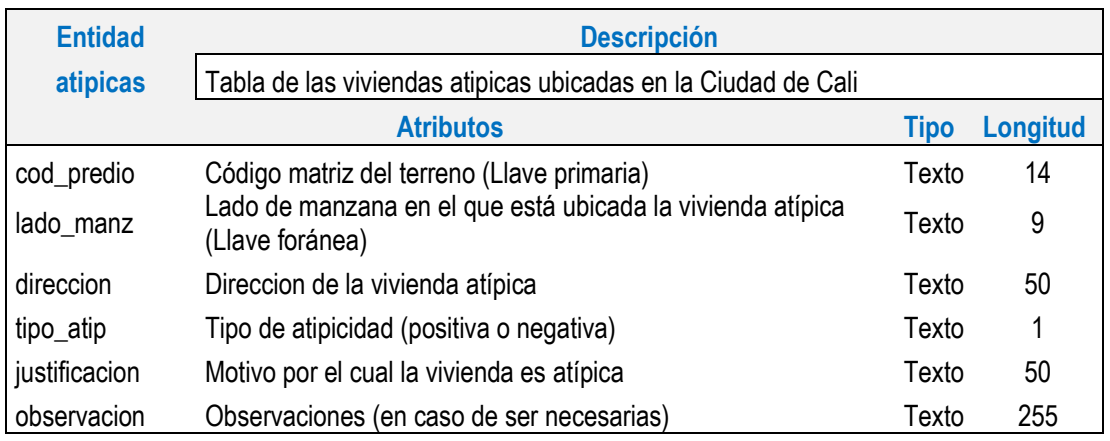

#### *Tabla 13. Modelo de datos para la tabla atipicas.*

#### *Tabla 14. Modelo de datos para la tabla predios.*

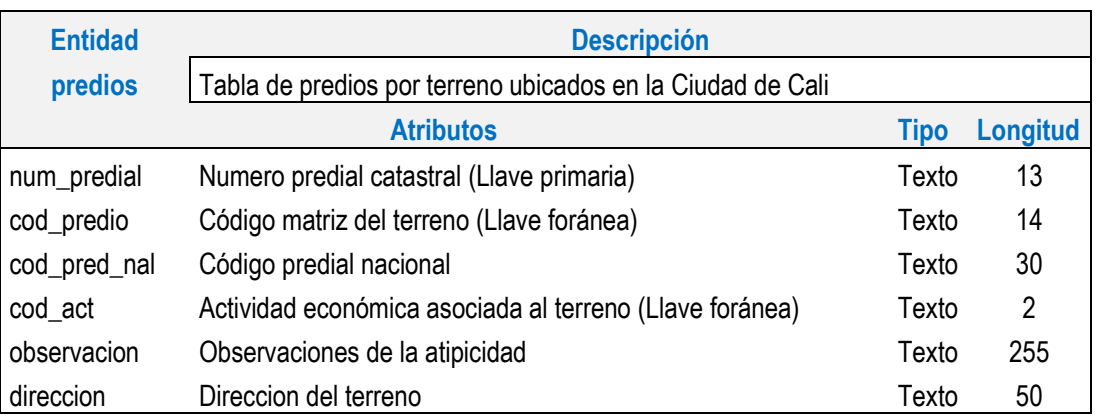

#### *Tabla 15. Modelo de datos para la tabla tipo\_actividad.*

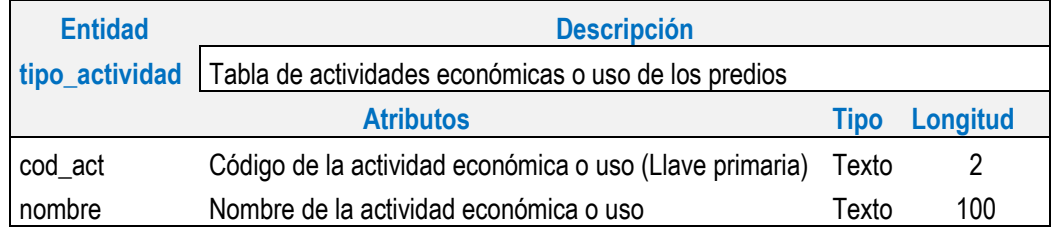

#### *Tabla 16. Modelo de datos para la tabla usuario.*

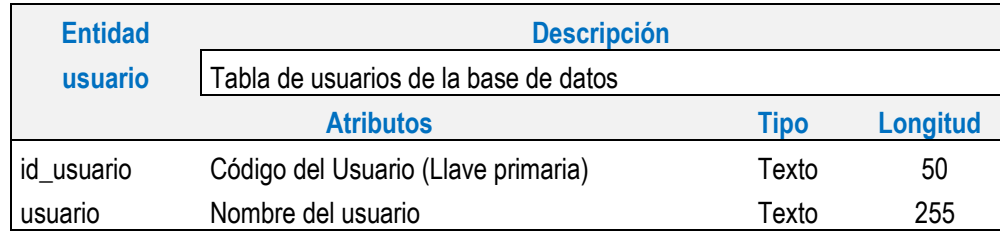

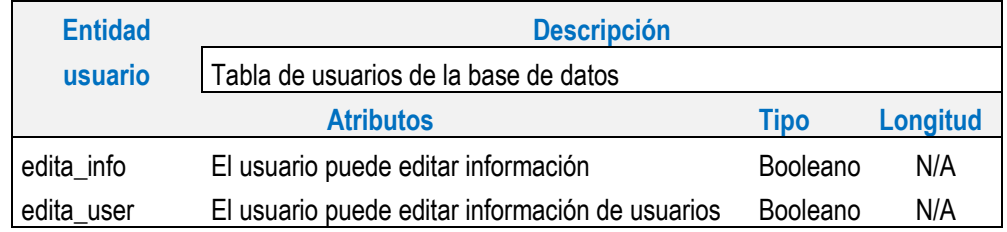

# <span id="page-42-0"></span>**6.4. SELECCIÓN DE HERRAMIENTAS**

Inicialmente se llevó a cabo una búsqueda de las herramientas candidatas para ser implementadas en el diseño y desarrollo de cada uno de los componentes del sistema. La selección de la herramienta a utilizar se basó en una comparación entre las capacidades de cada herramienta candidata para finalmente seleccionar la más adecuada de estas.

### <span id="page-42-1"></span>**6.4.1. Base de datos**

Como Sistema Gestor de Bases de Datos (SGBD) se tuvieron en cuenta diversas opciones, entre estas PostgreSQL<sup>19</sup>, MySQL<sup>20</sup> y Oracle Database<sup>21</sup> (Comercial). Finalmente, se seleccionó a PostgreSQL con su respectiva extensión espacial PostGIS<sup>22</sup>, la cual permite la realización de consultas espaciales, que resultan ser de utilidad para las aplicaciones relacionadas con SIG. La razón por la cual fue seleccionada esta herramienta se debe a que diversos estudios la sitúan como la mejor opción superada únicamente por Oracle Database en cuanto SGDB con capacidad de soporte para operaciones espaciales.

Servidor de aplicaciones: se consideraron Apache HTTP Server<sup>23</sup> y Apache Tomcat como posibles opciones. Se seleccionó finalmente a Apache HTTP Server como la mejor opción debido a que permite utilizar PHP<sup>24</sup> como lenguaje de servidor, el cual es mucho más fácil de utilizar y con una mejor curva de aprendizaje en comparación con Java; utilizado por Apache Tomcat.

### <span id="page-42-2"></span>**6.4.2. Servidor de mapas**

Se consideraron para este componente como candidatos a Geoserver<sup>25</sup> y Mapserver<sup>26</sup>, los servidores de mapas más conocidos y utilizados actualmente. Se determinó que la herramienta más adecuada era Geoserver, debido a que posee

l

<sup>19</sup> http://www.postgresql.org

<sup>20</sup> http://www.mysql.com/

<sup>21</sup> https://www.oracle.com/database/index.html

<sup>22</sup> http://postgis.net/

<sup>23</sup> http://httpd.apache.org/

<sup>24</sup> http://php.net/

<sup>25</sup> http://geoserver.org/

<sup>26</sup> http://mapserver.org/

una interfaz gráfica que permite una fácil configuración y personalización de las distintas capas de información geográfica en comparación con Mapserver que utiliza archivos .map para la creación de los geoservicios necesarios.

### <span id="page-43-0"></span>**6.4.3. Interfaz gráfica de usuario**

Se seleccionaron tres frameworks de desarrollo web basados en JavaScript para la creación de los distintos componentes de la interfaz de usuario. Las librerías seleccionadas se describen a continuación:

**ExtJS<sup>27</sup>:** framework creado a partir de JavaScript con el cual es posible crear aplicaciones Web con interfaces graficas que permiten gran interacción entre el usuario de datos. Con este framework es posible desarrollar interfaces graficas muy similares a aplicaciones de escritorio con gran facilidad en tiempos relativamente cortos, además incorpora dentro de su estructura un sistema de clases que permite el uso de la tecnología AJAX con la cual es posible enviar y recibir datos del servidor de manera asíncrona permitiendo gran interacción entre el usuario y los datos.

La versión seleccionada para la construcción de la interfaz gráfica fue la 4.2.1, que cuenta con un rediseño en su sistema de clases que permite construir aplicaciones mediante el patrón MVC permitiendo una mejor estructuración de dicha interfaz.

**OpenLayers<sup>28</sup>:** al igual que ExtJS, es una librería desarrollada a partir de JavaScript con la cual es posible la visualización de información geográfica en distintos formatos. Con esta librería es posible consumir servicios como el WMS y WFS. Incorpora también clases para el uso de AJAX, para la creación dinámica de información geográfica.

La versión de OpenLayers seleccionada fue la 2.13, la cual presenta una mayor compatibilidad con los demás frameworks

**GeoExt<sup>29</sup>:** actúa como puente entre ExtJS y OpenLayers, permitiendo una mayor facilidad en cuanto a la integración de ambos frameworks.

Se utilizó en esta ocasión la versión 2.0 de GeoExt, el cual fue creado específicamente debido al nuevo sistema de clases de ExtJS.

l

<sup>27</sup> http://www.sencha.com/products/extjs/

<sup>28</sup> http://openlayers.org/

<sup>29</sup> http://geoext.github.io/geoext2/

*Desarrollo de un Sistema de Información Geográfica Aplicado a la Visualización y Consulta de la Estratificación Socioeconómica de la Zona Urbana de Santiago de Cali Murillo A., Cristian 2014*

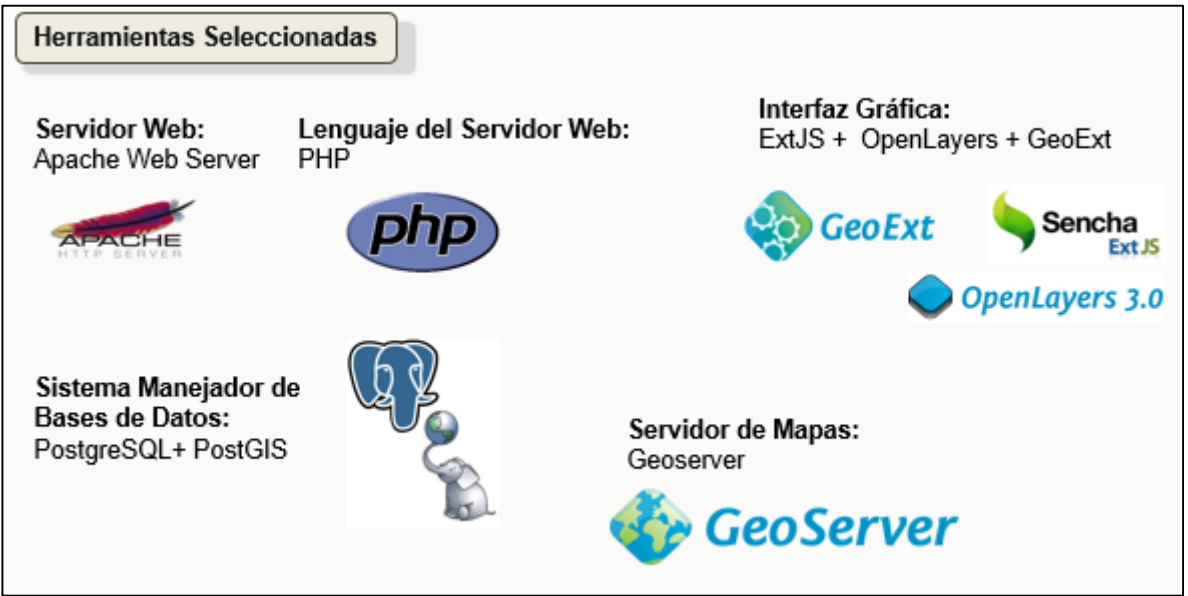

*Figura 4. Herramientas seleccionadas.*

# <span id="page-44-1"></span><span id="page-44-0"></span>**6.5. DISEÑO Y CREACIÓN DE LA BASE DE DATOS**

Se crearon los modelos entidad-relación y lógico a partir de los resultados obtenidos de la selección de información, una vez definidos dichos modelos se creó la respectiva base de datos y se almacenó dicha información

Se diseñaron dos modelos de datos, el primero corresponde a la información geográfica relacionada con la estratificación socioeconómica, mientras que el segundo corresponde a las tablas con las cuales se implementaron el control de usuarios, roles y perfiles.

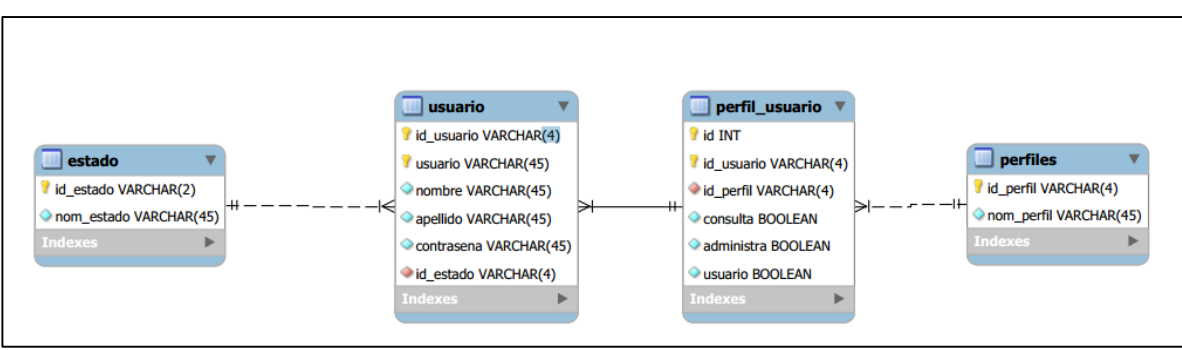

<span id="page-44-2"></span>*Figura 5. Modelo lógico para control de usuarios.*

*Desarrollo de un Sistema de Información Geográfica Aplicado a la Visualización y Consulta de la Estratificación Socioeconómica de la Zona Urbana de Santiago de Cali Murillo A., Cristian 2014*

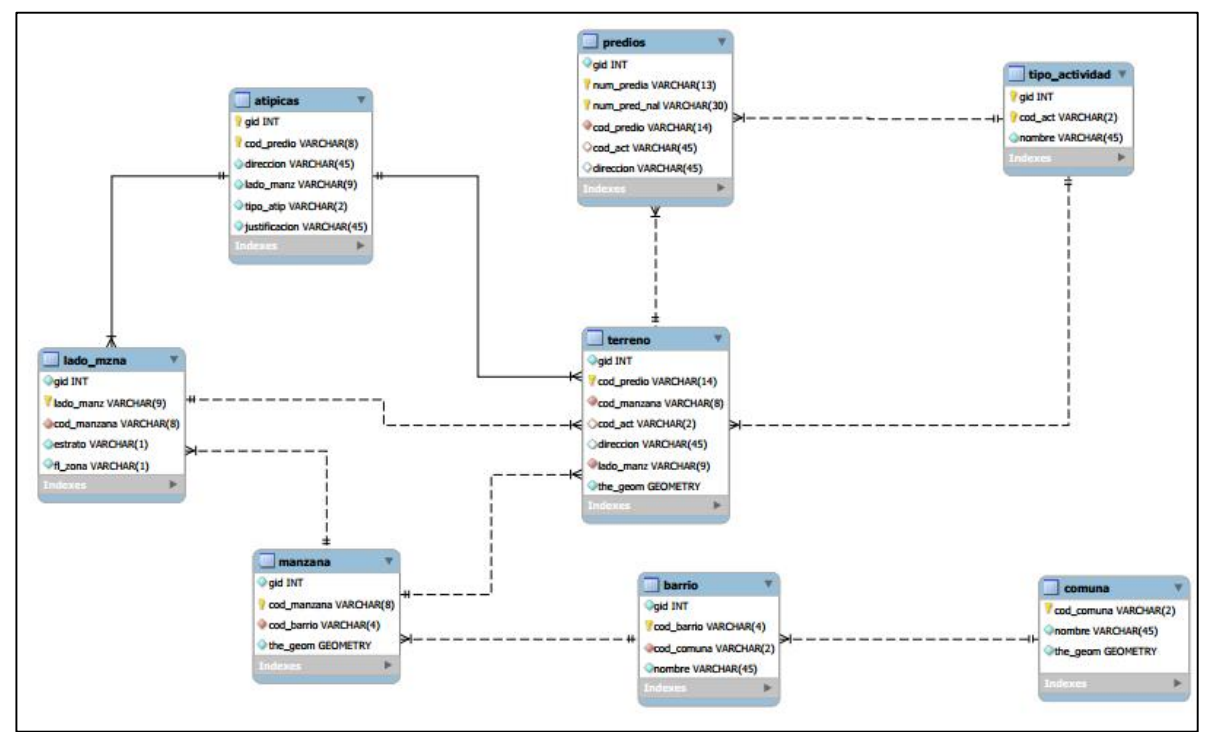

*Figura 6. Modelo lógico de la base de datos para administración de información.*

<span id="page-45-1"></span>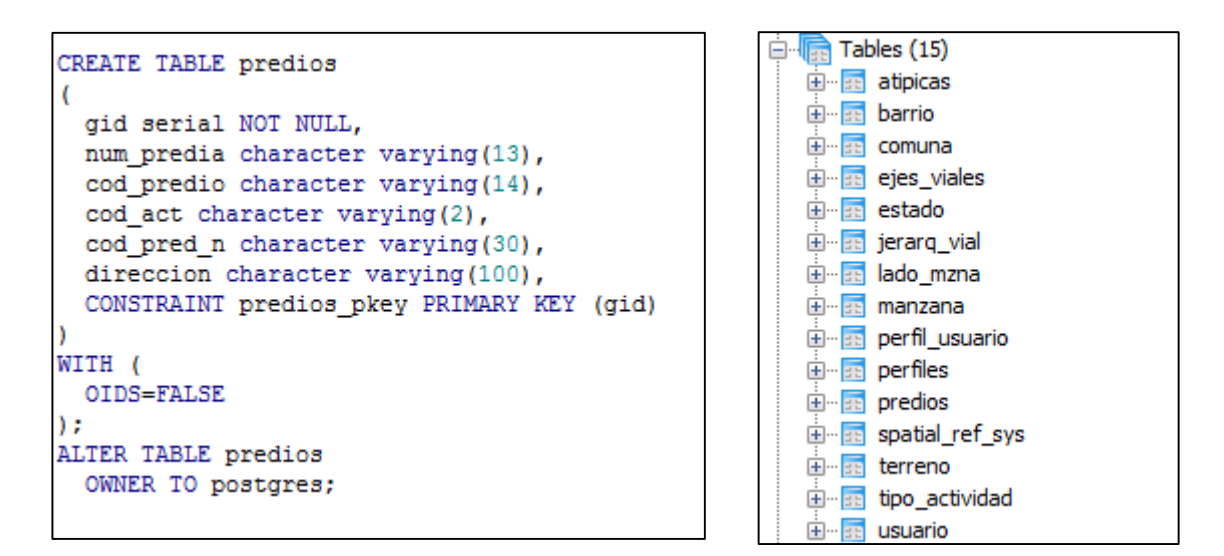

*Figura 7. Creación de la base de datos.*

#### <span id="page-45-2"></span><span id="page-45-0"></span>**6.6. DISEÑO Y CREACIÓN DE LA INTERFAZ GRAFICA**

Inicialmente, se bosquejó el aspecto de la interfaz gráfica principal con el objetivo de facilitar la creación de la misma.

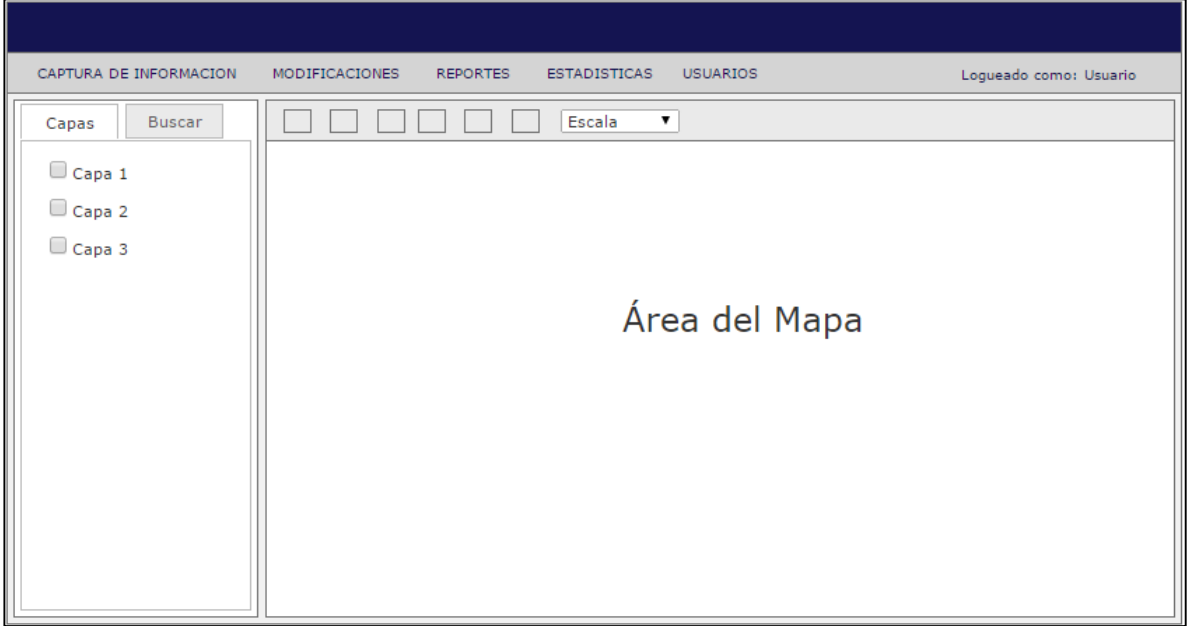

*Figura 8. Prototipo para la interfaz principal de usuario.*

<span id="page-46-0"></span>Una vez se definió el aspecto final de la aplicación se llevó a cabo la creación del respectivo código fuente. Dicha codificación fue llevada a cabo utilizando el IDE Aptana Studio<sup>30</sup>, con el cual fue posible mantener control de los distintos componentes y de la estructura de la aplicación, además de permitir identificar y corregir posibles errores en el código fuente.

Como se mencionó anteriormente, ExtJS permitió la creación de la interfaz mediante el patrón MVC (Modelo-Vista-Controlador), con la cual cada elemento de la interfaz (vista) era creado de manera independiente y posteriormente se implementaron para cada uno de estos las respectivas funciones (controladores) que se desencadenarían mediante la interacción entre usuario en interfaz gráfica.

El código fuente de la interfaz gráfica fue dividido en distintas carpetas, cuyos elementos corresponden a cada uno de los componentes definidos por el patrón MVC. La estructura de la interfaz es la siguiente:

**estratificacion:** carpeta raíz de la aplicación, contiene todos los elementos necesarios para el funcionamiento de la misma.

**resources:** carpeta que contiene iconos y archivos .css necesarios para dar estilo a la aplicación.

 $\overline{a}$ 

<sup>30</sup> http://www.aptana.com/

**login.php:** archivo que contiene el código fuente con el que se despliega el formulario de ingreso a la aplicación.

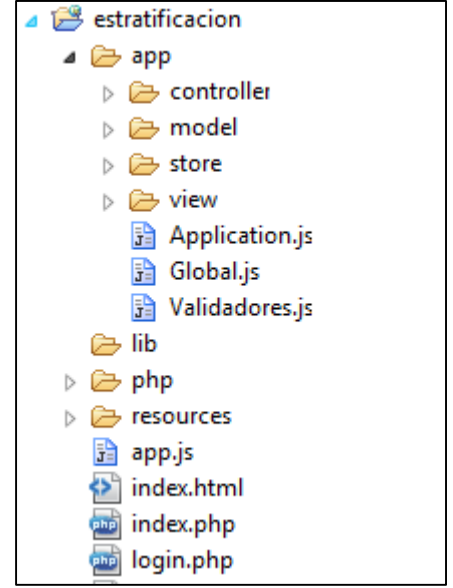

*Figura 9. Estructura de archivos de la aplicación.*

<span id="page-47-0"></span>**index.php:** archivo que contiene el código HTML necesario para cargar las librerías y clases necesarias para la visualización de la aplicación.

**app.js:** script con el cual se definen las rutas en las que se encuentran las librerías necesarias para el funcionamiento de la aplicación. Se encarga también de crear el visor principal.

**php:** carpeta con los archivos php necesarios para la comunicación con el servidor y el procesamiento de las respuestas.

**lib:** carpeta que contiene las librerías ExtJS, OpenLayers y GeoExt.

**app:** carpeta que contiene las carpetas y archivos necesarios para cumplir con el patrón MVC.

**controller:** carpeta en la que se almacenan los scripts correspondientes a los controladores de la aplicación.

**model:** carpeta en la que se almacenan los scripts correspondientes a los modelos de datos de la aplicación.

**store:** carpeta en la que se almacenan los scripts correspondientes a los almacenes de datos de la aplicación.

**view:** carpeta en la que se almacenan los scripts correspondientes a los diferentes componentes de la interfaz gráfica de usuario.

**Application.js:** script con la definición de la aplicación, se encarga de llamar e integrar los modelos, vistas, controladores y almacenes de datos.

**Global.js:** algunas variables globales del sistema.

**Validadores.js:** script que contiene los diferentes validadores con los que se define si los datos consignados en los formularios son válidos para su posterior envío al servidor.

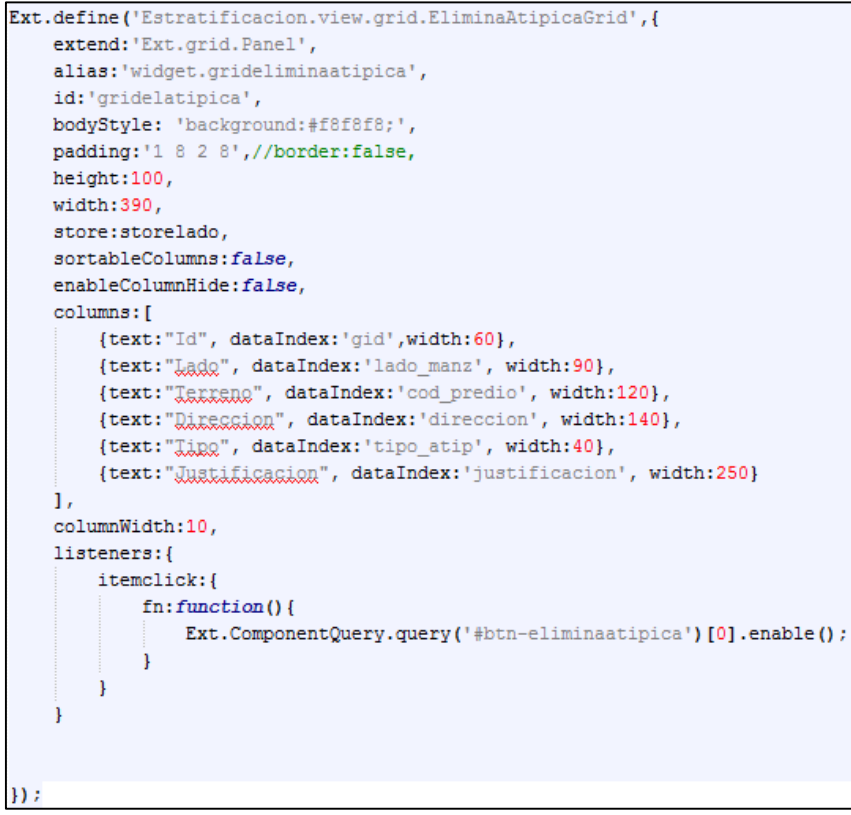

*Figura 10. Creación de componentes del sistema.* 

### <span id="page-48-1"></span><span id="page-48-0"></span>**6.6.1. Componentes de la interfaz gráfica de usuario**

La interfaz gráfica de usuario principal fue creada de manera que estuviera compuesta por cuatro módulos principales, el módulo de ingreso a la aplicación, el módulo de visualización cartográfica, el módulo de gestión de información y el módulo de consultas.

Al ingresar a la aplicación se muestra el módulo de ingreso al sistema, con el cual se controla el acceso a los demás componentes, además, este módulo se encarga de administrar los permisos y privilegios de los usuarios.

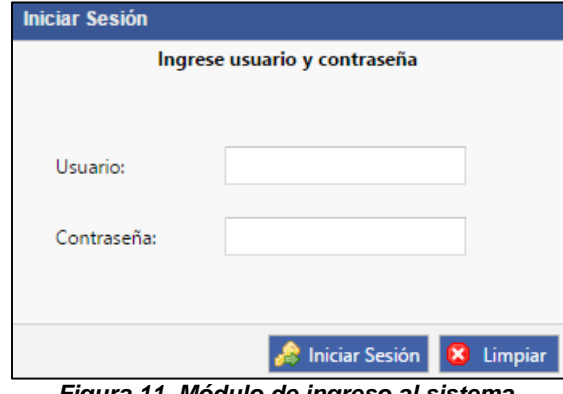

*Figura 11. Módulo de ingreso al sistema.*

<span id="page-49-0"></span>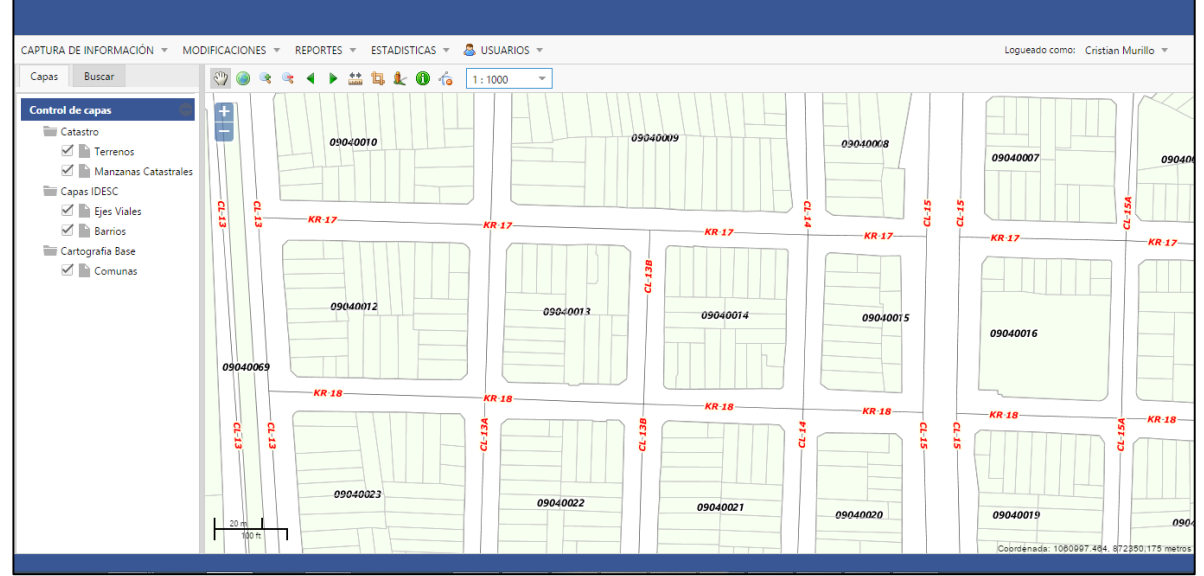

*Figura 12. Aspecto de la Interfaz principal de usuario.*

<span id="page-49-1"></span>La interfaz principal está conformada por los módulos restantes. Los módulos de visualización cartográfica y de consulta se encuentran habilitados independiente del tipo de usuario, mientras que el módulo de gestión de información tiene opciones que se deshabilitan dependiendo del tipo de usuario que ingrese al sistema. Si dicho usuario carece de permisos de administrador, las opciones relacionadas con la modificación, eliminación, edición o creación de datos se deshabilitan automáticamente.

*Desarrollo de un Sistema de Información Geográfica Aplicado a la Visualización y Consulta de la Estratificación Socioeconómica de la Zona Urbana de Santiago de Cali Murillo A., Cristian 2014*

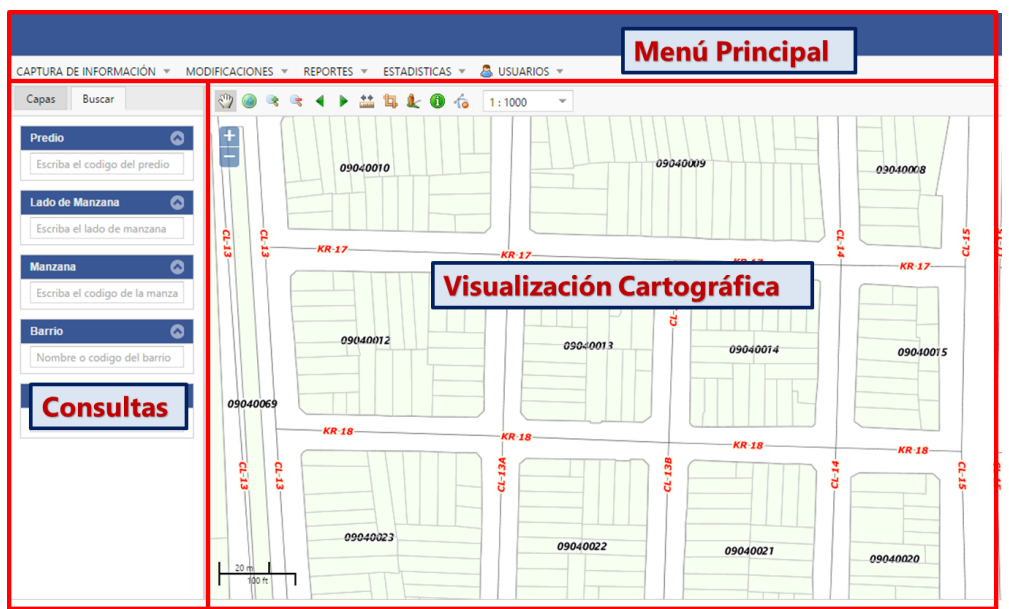

*Figura 13. Componentes de la interfaz principal de usuario.*

<span id="page-50-1"></span><span id="page-50-0"></span>**Módulo de visualización cartográfica:** está conformado por el panel en el que se despliega la información geográfica y por una barra de herramientas en la parte superior de dicho panel.

La barra de herramientas fue diseñada de manera que mediante estas se hiciera posible la interacción con la información desplegada en el panel de visualización. Esta cuenta con los controles básicos de las herramientas SIG, más otros creados para facilitar algunas tareas.

<span id="page-50-2"></span>
$$
\begin{array}{c}\n\circledast \\
\circledast \\
\hline\n\end{array}
$$

*Figura 14. Barra de herramientas del mapa.*

La barra de herramienta fue compuesta con los siguientes controles:

**Navegación:** mediante el cual es posible desplegar se por el panel a distintas localizaciones, este control utiliza el protocolo WMS para cargar información geográfica mediante los servicios WFS.

**Extensión del Mapa:** permite hacer zoom a la extensión total del mapa.

**Zoom In:** permite desplegar el mapa con mayor nivel de detalle.

**Zoom Out:** permite desplegar el mapa con menor nivel de detalle.

**Zoom Anterior:** permite desplegar el mapa a la extensión que se encontraba antes de presionar alguno de los controles de visualización.

**Zoom Siguiente:** permite desplegar el mapa a la extensión en la que se encontraba el mapa antes de presionar el botón Zoom Anterior.

**Medir Longitud:** permite medir distancias planas.

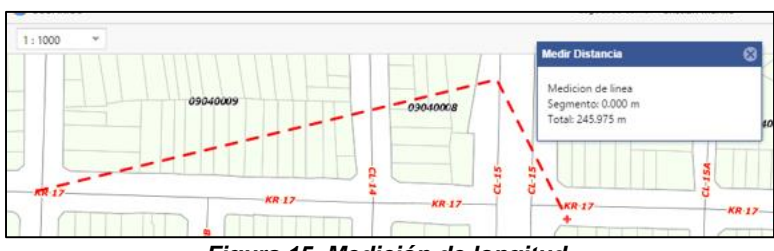

*Figura 15. Medición de longitud.*

<span id="page-51-0"></span>**Medir Área:** permite medir áreas.

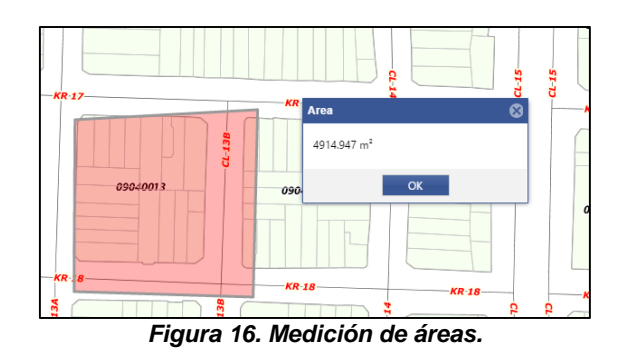

<span id="page-51-1"></span>**Street View:** permite desplegar una fotografía panorámica una vez se da un clic en una localización determinada del mapa.

<span id="page-51-2"></span>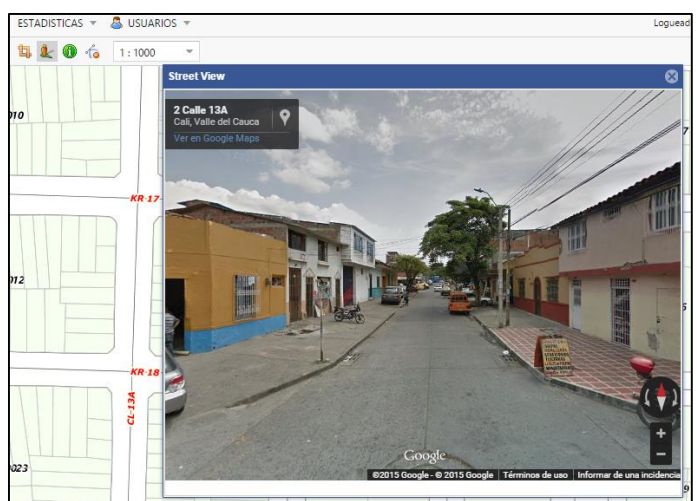

*Figura 17. Fotografía panorámica en Street View.*

**Información:** despliega información correspondiente a un terreno o una manzana.

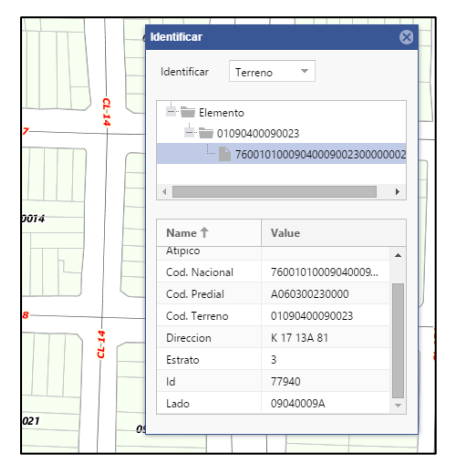

*Figura 18. Funcionamiento de la herramienta Información.*

<span id="page-52-1"></span>**Borrar selección:** permite eliminar los datos de la selección actual.

**Control de escalas:** permite seleccionar una escala para acercar el mapa al zoom seleccionado.

**Control de capas:** permite encender o apagar una capa.

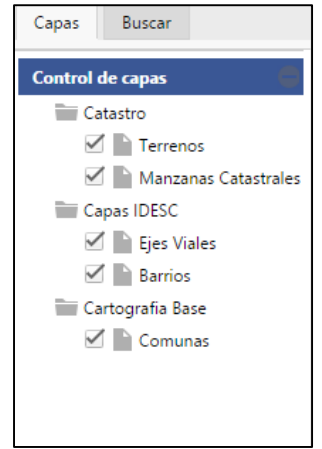

*Figura 19. Control de capas.*

<span id="page-52-2"></span><span id="page-52-0"></span>**Módulo de consultas:** este módulo fue construido de manera que estuviera conformado por distintos formularios con los que es posible hacer consultas para identificar la ubicación de un determinado elemento. Para utilizar esta herramienta es necesario conocer el código único del elemento que se desea ubicar. Es decir, si se desea conocer la ubicación de un predio es necesario conocer el o los códigos identificadores de dicho predio.

*Desarrollo de un Sistema de Información Geográfica Aplicado a la Visualización y Consulta de la Estratificación Socioeconómica de la Zona Urbana de Santiago de Cali Murillo A., Cristian 2014*

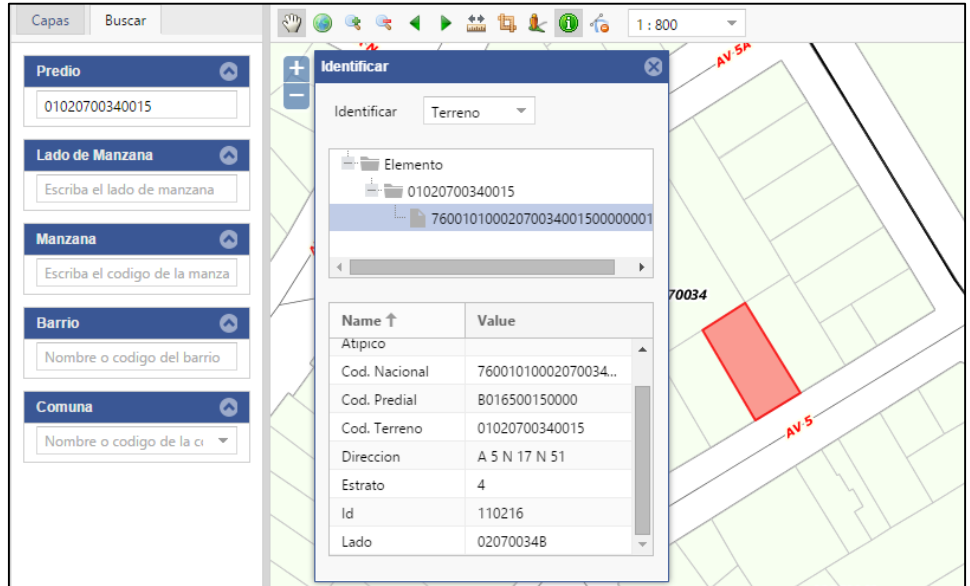

*Figura 20. Módulo de consultas.*

<span id="page-53-1"></span><span id="page-53-0"></span>**Módulo de gestión de información:** mediante este módulo es posible llevar a cabo la mayor parte de las actividades relacionadas con la administración de la información de la estratificación socioeconómica. Dicho modulo está conformado por una barra de menús mediante la cual se accede a las distintas opciones a las actividades antes mencionadas. Como se mencionó anteriormente, algunas de estas opciones fueron configuradas para deshabilitarse automáticamente para usuarios que no posean los privilegios de administración de información.

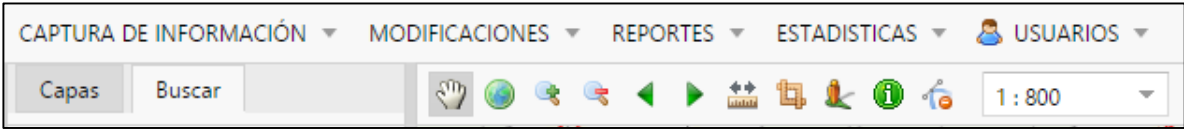

*Figura 21. Módulo de gestión de información.*

<span id="page-53-2"></span>**Menú Captura de Información:** está conformado por las opciones *crear/editar lado de manzana* o y *crear/editar atipicidad*. Mediante el primero es posible crear un nuevo lado de manzana o editar un lado de manzana ya existente. Al seleccionar dicha opción se despliega al usuario un formulario mediante el cual se puede crear o editar el lado de manzana. El usuario inicialmente debe digitar el código del lado de manzana a crear, si este existe se indica al usuario mediante un mensaje acerca de la existencia de dicho lado de manzana y de si es su deseo editar la información asociada a este. Si el usuario presiona la opción "Si", se carga en el formulario los valores asociados al lado de manzana para su modificación. En caso contrario, el formulario se reinicia.

*Desarrollo de un Sistema de Información Geográfica Aplicado a la Visualización y Consulta de la Estratificación Socioeconómica de la Zona Urbana de Santiago de Cali Murillo A., Cristian 2014*

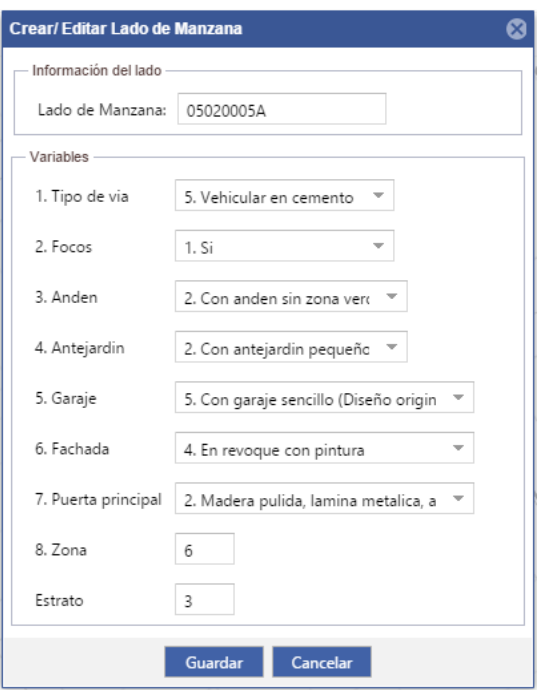

*Figura 22. Creación o edición de lados de manzana.*

<span id="page-54-0"></span>La opción *crear/editar atipicidad* tiene la misma funcionalidad que la opción anterior, pero esta vez para el caso de la creación o modificación de atipicidades. inicialmente se despliega una ventana en la cual debe introducirse el código del predio al cual desea asociar una atipicidad, si es encontrado dicho código se despliega un nuevo formulario para consignar otros datos necesarios para su almacenamiento en la base de datos. Si el código ingresado ya está asociado a una atipicidad y el usuario ingresa esta información a la base de datos, se modificará el registro existente.

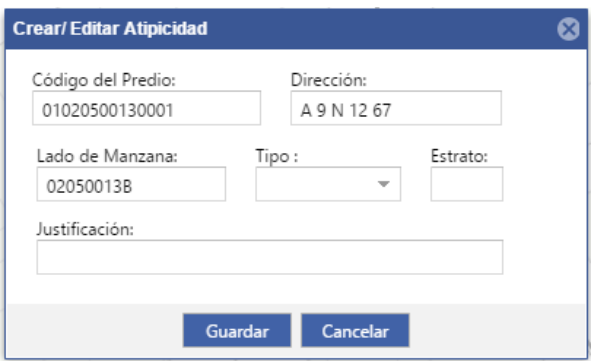

*Figura 23. Creación o edición de atipicidades.*

<span id="page-54-1"></span>**Menú Modificaciones:** mediante este menú es posible editar información acerca de predios y eliminar manzanas o atipicidades.

Mediante la opción Modificar información de terreno es posible modificar únicamente el lado de manzana asociado a un predio determinado. Al seleccionar esta opción se despliega la misma ventana que en la *opción crear/ editar atipicidad*. Si se encuentra el código de terreno se despliega un nuevo formulario en el cual únicamente es posible editar el lado de manzana asociado a dicho predio.

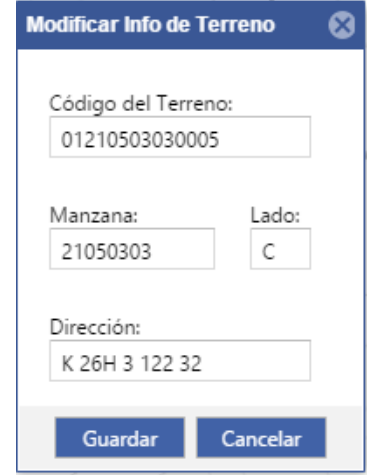

*Figura 24. Modificación de información de terrenos.*

<span id="page-55-0"></span>Las opciones eliminar lado de manzana y eliminar atipicidad permiten eliminar lados de manzana y atipicidades respectivamente. Cuando se selecciona alguna de las dos opciones se despliega una nueva ventana en la que se debe ingresar el código del lado de manzana o predio a eliminar. Si dicho predio o lado de manzana es encontrado, se despliega la información asociada a este, si se desea eliminar el registro, se presiona el botón eliminar.

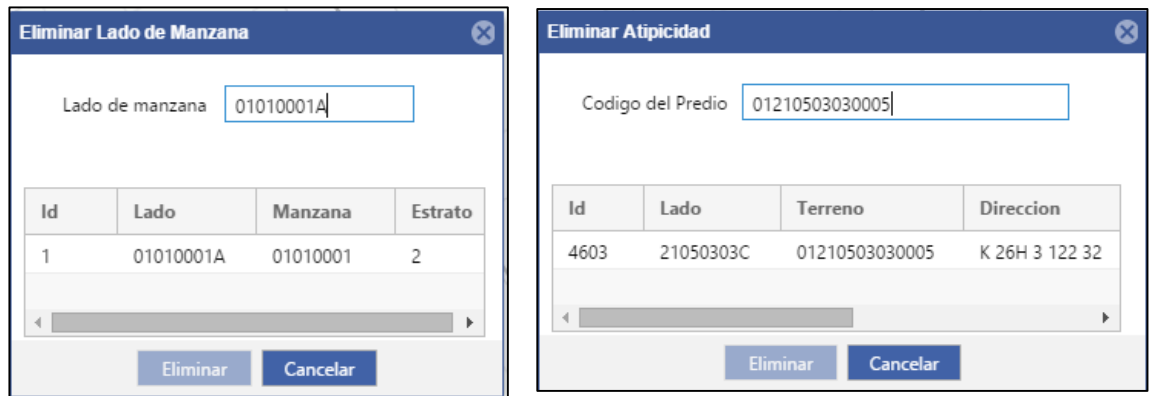

*Figura 25. Eliminación de lados de manzana o atipicidades.*

<span id="page-55-1"></span>**Menú Reportes:** este menú está conformado por las opciones Listado de lados de manzana, listado de predios y listado de atipicidades, mediante el cual se

despliegan un ventanas independientes las listas de lados de manzanas, predios o atipicidades, según la selección del usuario. Si el usuario tiene privilegios para modificación de datos, mediante estas opciones es posible también eliminar lados de manzana o atipicidades.

| Lados de Manzana<br>☺                                                                               |           |          |          |                |      |                                                  |              |                            |                |        |      |  |
|----------------------------------------------------------------------------------------------------|-----------|----------|----------|----------------|------|--------------------------------------------------|--------------|----------------------------|----------------|--------|------|--|
| Eliminar Lado<br>⊝                                                                                  |           |          | $\alpha$ | Pagina         |      | de 292 $\rightarrow$ $\rightarrow$ $\rightarrow$ |              | Mostrando 1 - 200 de 58335 |                |        |      |  |
| $\mathsf{Id}$                                                                                       | Lado      | Manzana  | Estrato  | Via            | Foco | Anden                                            | Antejardin   | Garaje                     | Fachada        | Puerta | Zona |  |
|                                                                                                    | 01010001A | 01010001 | 2        | 5              | 2    |                                                  | 1            | 1                          | 4              | 2      | 3    |  |
| 2                                                                                                   | 01010001B | 01010001 | 2        | 5              | 2    | 1                                                | 1            | 1                          | 4              | 2      | 3    |  |
| 3                                                                                                   | 01010001C | 01010001 | 2        | 5              | 2    | 2                                                | 2            | 1                          | 4              | 2      | 3    |  |
| 58378                                                                                               | 01010001D | 01010001 | 0        | 0              | 0    | 0                                                | 0            | 0                          | 0              | 0      |      |  |
| 5                                                                                                   | 01010002A | 01010002 | 2        | 5              | 2    | 1                                                | 1            | 1                          | 2              | 2      | 3    |  |
| 6                                                                                                   | 01010002D | 01010002 | 1        | 2              | 2    | 1                                                | 1            | 1                          | 2              | 2      | 3    |  |
| 7                                                                                                   | 01010003A | 01010003 | 2        | 3              | 2    | 1                                                | 1            | 1                          | 3              | 2      | 3    |  |
| 8                                                                                                   | 01010003C | 01010003 | 2        | 5              | 2    | 2                                                | 1            | 1                          | 4              | 2      | 3    |  |
| 9                                                                                                   | 01010003D | 01010003 | 1        | 1              | 2    | 1                                                | $\mathbf{1}$ | 1                          | $\overline{c}$ | 2      | 3    |  |
| 10                                                                                                  | 01010003E | 01010003 | 2        | $\overline{2}$ | 2    | 2                                                | 1            | 1                          | 3              | 2      | 3    |  |
| 11                                                                                                  | 01010004A | 01010004 | 2        | 5              | 2    | 2                                                | 2            | 1                          | 4              | 2      | 3    |  |
|                                                                                                    |           |          |          |                |      |                                                  |              |                            |                |        |      |  |
| Sensible a mayúsculas   No hay coincidencias<br>Expresión Regular<br>Buscar<br>L<br>$\geq$<br>$\,<$ |           |          |          |                |      |                                                  |              |                            |                |        |      |  |

*Figura 26. Listado de lados de manzana.*

<span id="page-56-0"></span>

| Listado de Predios |                |           |          |                   | $\boldsymbol{\alpha}$                                                           |
|--------------------|----------------|-----------|----------|-------------------|---------------------------------------------------------------------------------|
|                    |                |           |          |                   | (< <   Pagina   158   de 1587   > > > <   < Mostrando 317201 - 317203 de 317203 |
| $\mathsf{Id}$      | Terreno        | Lado      | Manzana  | Direccion         | Actividad                                                                       |
| 549174             | 01229900010005 | 229900019 | 22990001 | K 98 4C 250 2P    |                                                                                 |
| 549176             | 01229900010006 | 229900019 | 22990001 | C 4C 98           | LOTES URBANIZADOS NO EDIFICADOS                                                 |
| 549246             | 01229900010008 | 229900019 | 22990001 | K 98 4C 250 1S 9D | <b>USO RESIDENCIAL</b>                                                          |
|                    |                |           |          |                   |                                                                                 |
| Buscar             |                |           |          |                   | < >   Expresión Regular   Sensible a mayúsculas   No hay coincidencias          |

<span id="page-56-1"></span>*Figura 27. Listado de predios.*

*Desarrollo de un Sistema de Información Geográfica Aplicado a la Visualización y Consulta de la Estratificación Socioeconómica de la Zona Urbana de Santiago de Cali Murillo A., Cristian 2014*

|               | <b>Listado de Atipicas</b> |         |                      |      | ⊗                                                                      |   |
|---------------|----------------------------|---------|----------------------|------|------------------------------------------------------------------------|---|
| ∍             | Eliminar Atipica           |         | <b>K</b> < Pagina 23 |      | de 23 >>>> C <sup>4</sup> Mostrando 4401 - 4589 de 4589                |   |
| $\mathsf{Id}$ | Lado                       | Terreno | Direccion            | Tipo | Justificacion                                                          |   |
| 3004          | 21080048B                  |         | $C$ 98 #21-35        | P    | 2 PISOS                                                                | ▲ |
| 3946          | 21080051B                  |         | C 98C 20-47          | P    | MATERIALES Y ACABADOS                                                  |   |
| 3947          | 21080051B                  |         | C 98 20-07           | P    | TAMAñO Y ACABADOS                                                      |   |
| 3013          | 21080062D                  |         | C 101#20B-98         | P    | 2 PISOS                                                                |   |
| 3014          | 21080064B                  |         | C 100C #20-19        | P    | 2 PISOS                                                                |   |
| 3015          | 21080064D                  |         | C 100D #20-66        | P    | 2 PISOS                                                                |   |
| 4199          | 22960037A                  |         | K 125 17 8C          | N    | <b>TAMAñO Y MATERIALES</b>                                             |   |
| 4077          | 22970001A                  |         | K 102 21-07          | N    | TAMAñO Y ACABADOS                                                      |   |
| 4075          | 22970001A                  |         | K 102 21-135         | P    | TAMAñO Y ACABADOS                                                      |   |
| 4068          | 52940631C                  |         | K 18 A 50-CASITA SI  | N    | DETERIORO, ACABADOS                                                    |   |
| 4377          | 54870501D                  |         | K 13 56A 102         | N    | ESTERILLA                                                              |   |
| 4378          | 54870507D                  |         | C 12 A O 56B 18      | N    | ESTERILLA                                                              |   |
| Buscar        |                            |         |                      |      | < >   Expresión Regular   Sensible a mayúsculas   No hay coincidencias |   |

*Figura 28. Listado de atipicidades.* 

<span id="page-57-0"></span>**Menú Estadísticas:** este menú permite la generación de distintos tipos de gráficos según la selección del usuario. Las opciones disponibles son distribución de estratos, distribución de estratos por comuna y distribución de estratos por barrio.

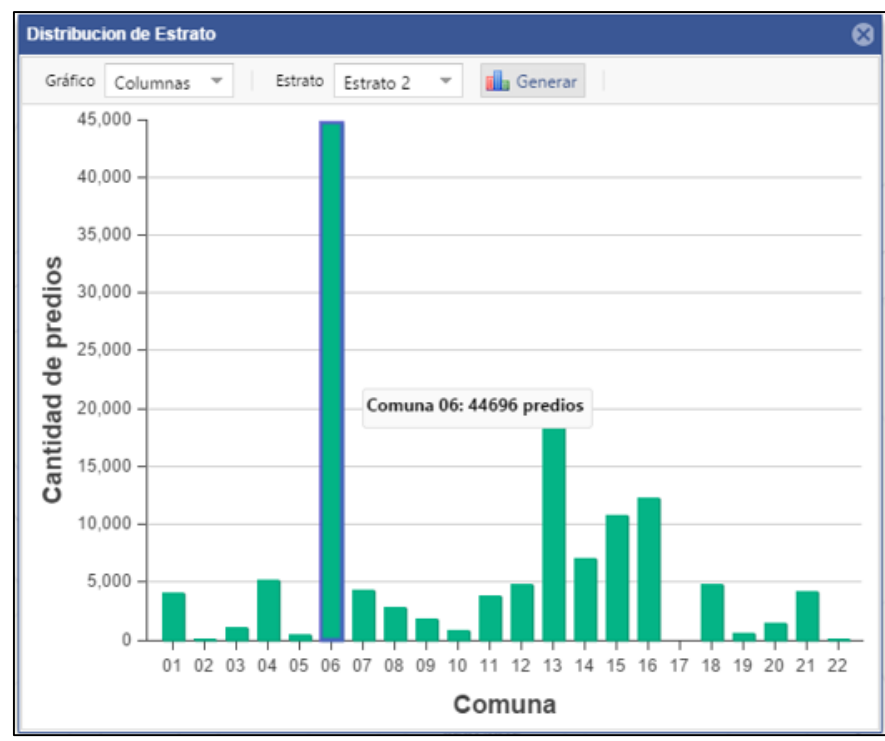

<span id="page-57-1"></span>*Figura 29. Grafico estadístico generado por la aplicación.*

58

# <span id="page-58-0"></span>**6.7. IMPLEMENTACIÓN DEL SISTEMA**

Una vez se determinó que el desarrollo de la aplicación podía darse por concluido, se configuraron nuevamente los componentes en el equipo que funcionaría como servidor para permitir a los distintos usuarios el acceso al sistema.

Posteriormente se llevaron a cabo distintas pruebas con el objetivo de verificar el funcionamiento de la aplicación accediendo desde los diferentes equipos del área de Estratificación Socioeconómica.

# **7. CONCLUSIONES**

<span id="page-59-0"></span>Se diseñó un Sistema de Información Geográfica (SIG) que permite el almacenamiento y consulta de la información relacionada con la administración de la estratificación socioeconómica del área urbana del Municipio de Santiago de Cali, evitando la necesidad de crear constantes copias de los datos para contar con las últimas actualizaciones.

El SIG creado, y en general, las aplicaciones Web facilitan el acceso a la información puesto que son independientes de plataformas o sistemas operativos, requiriendo únicamente de un navegador Web y conexión a internet.

Por otro lado, la mayor parte de las herramientas utilizadas para el desarrollo del SIG corresponden a software de código abierto, con las cuales también es posible crear herramientas potentes, altamente personalizables y con capacidad interoperabilidad, con las cuales es posible cumplir con expectativas y cubrir diversas necesidades.

## **8. RECOMENDACIONES**

<span id="page-59-1"></span>Si bien el SIG cumple con los propósitos de almacenar y consultar la información para lo cual fue diseñado, sería apropiado también extender su funcionalidad, para que también este en capacidad de administrar los distintos trámites relacionados con la estratificación socioeconómica (solicitudes, certificados, visitas, etc.).

Es importante también permitir que el SIG permita igualmente, la administración y consulta de la información relacionada con la estratificación socioeconómica de las áreas rurales del Municipio. Para lo cual se hace necesario tener en cuenta diversas consideraciones debido a la diferencia entre ambas metodologías.

# **BIBLIOGRAFÍA**

<span id="page-60-0"></span>Sima˜o, A., Densham, P. J., & Mordechai, H. (2009). Web-based GIS for collaborative planning and public participation: An application to the strategic planning of wind farm sites. *Journal of Environmental Management*(90), 2027–2040.

Adnan, M., Singleton, A. D., & Longley, P. A. (Febrero de 2010). Developing Efficient Web-based GIS Applications. *UCL Working Paper Series*.

Ashworth, S., & Duncan, A. (2012). *Ext JS 4 Web Application Development Cookbook.* Packt Publishing.

Borzacchiello, M. T., & Craglia, M. (2013). Estimating benefits of Spatial Data Infrastructures: A case study. *Computers, Environment and Urban Systems*(41), 276–288.

Bugs, G., Granell, C., Fonts, O., Huerta, J., & Painho, M. (2010). An assessment of Public Participation GIS and Web 2.0 technologies in urban planning practice in Canela, Brazil. *Cities*(27), 172–181.

Cardenas Velasco, J., Herrera Zapata, A. M., Meneses H, J. M., & Quintero S, J. (2014). *Desarrollo e Implementación de un Sistema de Información Geográfica Aplicado a la Comuna 02 para Estructurar y Administrar la Base de Datos de la Subdirección de Catastro en el Municipio de Santiago de Cali.* Trabajo de Grado de Especialización, Universidad de Manizales, Facultad de Ciencias e Ingenieria.

Ciampagna, J. M. (31 de Marzo de 2000). Administración de Proyectos de Sistemas de Información Geográfica. Córdoba, Argentina.

Cueva Cabrera , B. M. (2012). *Estudio e Implementación de un Sistema GIS Web para el Sistema de Aváluos y Catastros del Ilustre Municipio de Ibarra.* Trabajo de Grado, Universidad Técnica del Norte, Facultad de Ingenieria en Ciencias Aplicadas, Ibarra.

Delipetrev, B. (2014). Development of a web application for water resources based on open source software. *Computers & Geosciences*(62), 35–42.

Gierer, G. (2013). *Enterprise Application Development with Ext JS and Spring.* Packt Publishing.

Groner, L. (2013). *Mastering Ext JS.* Packt Publishing.

Herrera R, F. A. (2009). *Diseño Metodológico para la Implementación de un Servidor Web, con Capacidad de Geo-procesamiento de Datos en Linea, Bajo la Nueva Especificación OGC (WPS) Web Processing Service Usando Herramientas de Software Libre.* Universidad del Valle, Facultad de Ingenieria.

Kulawiak, A., Prospathopoulos, A., Perivoliotis, L., Luba, M., Kioroglou, S., & Stepnowski, A. (2010). Interactive visualization of marine pollution monitoring and forecasting data via a Web-based GIS. *Computers & Geosciences*(36), 1069–1080.

Laksmita, S., Sudana, K. O., & Buana, P. W. (2012). Web-based Geographic Information System Design of Rabies Spread in Bali. *International Journal of Informatics and Communication Technology*(1), 54-62.

Latre, M. Á., Lopez-Pellicer, F. J., Nogueras-Iso, J., Béjar, R., Zarazaga-Soria, F. J., & Muro-Medrano, P. R. (2013). Spatial Data Infrastructures for environmental egovernment services: The case of water abstractions authorisations. *Environmental Modelling & Software*(48), 81-92.

Mari, R., Bottai, L., Busillo, C., Francesca , C., Gozzini, B., & Gualtieri, G. (2011). A GIS-based interactive web decision support system for planning wind farms in Tuscany (Italy). *Renewable Energy*(36), 754-763.

Mercado Esquivel, E. C. (2013). *Implementación de un Sistema de Información Geográfica con Software Libre para el Apoyo a la Toma de Decisiones en las PYME.* Tesis de Maestria, Instituto Politécnico Nacional, Mexixo, D.F.

Ponce, J., Torres, A. H., Escalona, M. J., Mejias, M., & Dominguez Mayo, F. J. (2012). *Developing Web Geographic Information System with the NDT Methodology .* Obtenido de http://dx.doi.org/10.5772/47971

Porta, J., Parapar, J., García, P., Fernández, G., Touriño, J., Doallo, R., . . . Crecente, R. (2013). Web-GIS to ol f or the management of rural l and markets. Application to the Land Bank of Galicia (NW Spain). *Earth Science Informatics*(6), 209-226.

Santiago Perez, A. (2012). *OpenLayers Cookbook.* Packt Publishing. Somers, R. M. (s.f.). GIS Project Planning and Implementation. *Advanced Geographic Information Systems*.

Sunderaraman, P. (2013). *Practical ExtJS 4.* Apress.

Tahuiton Mora, J. (2011). *Arquitectura de software para aplicaciones Web.* Tesis de Maestría, Instituto Politécnico Nacional, Departamento de Computación.

Tasoulas, E., Varras, G., Tsirogiannis, I., & Myriounis, C. (2013). Development of a GIS Application for Urban Forestry Management Planning. *Procedia Technology*(8),  $70 - 80.$ 

Velez, Susana; . (2011). Diseño e Implementación de Sistemas de Información Territorial (SIT) para Iniciativas de Desarrollo Económico Local.

Villa, C., & Gonzalez, A. (2013). *Learning Ext JS 4.* Packt Publishing.